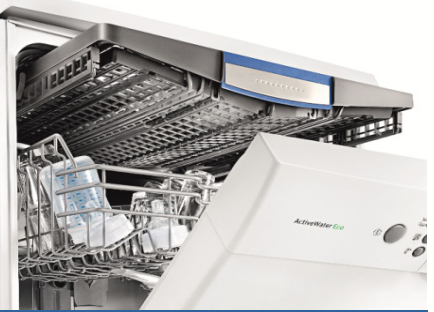

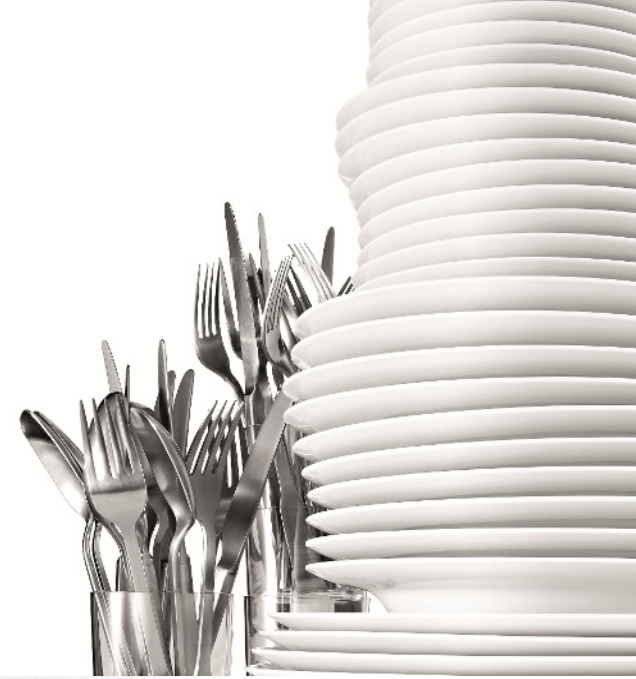

Register your new Bosch now:<br>www.bosch-home.com/welcome

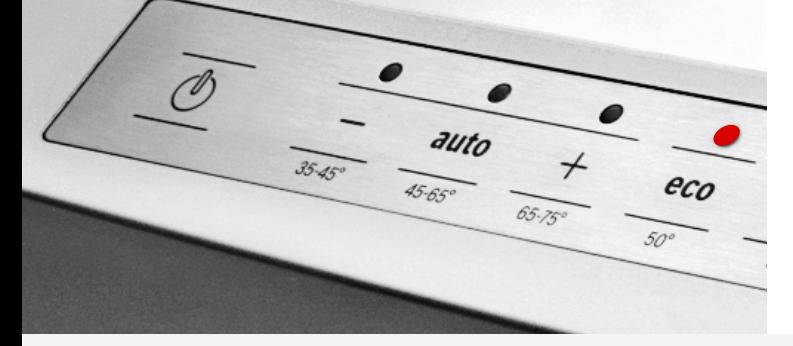

Съдомиялна машина  $SM...$ **SB...** 

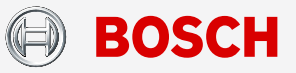

bg Ръководство

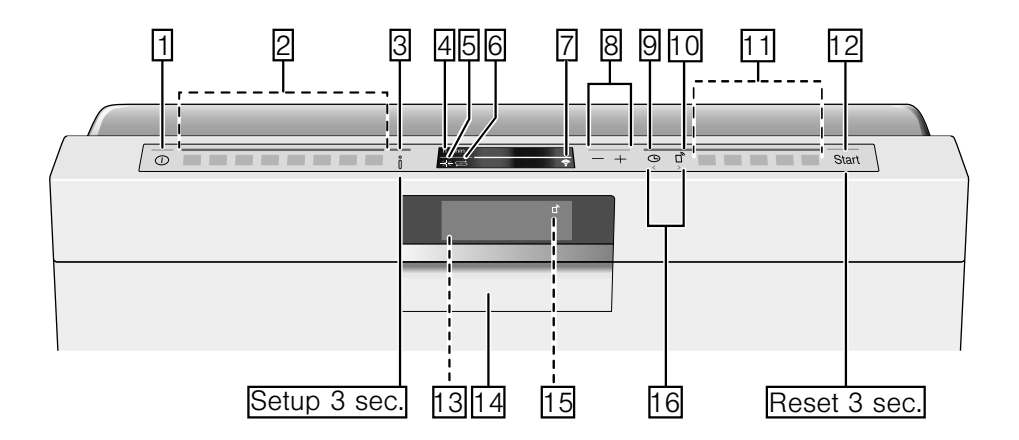

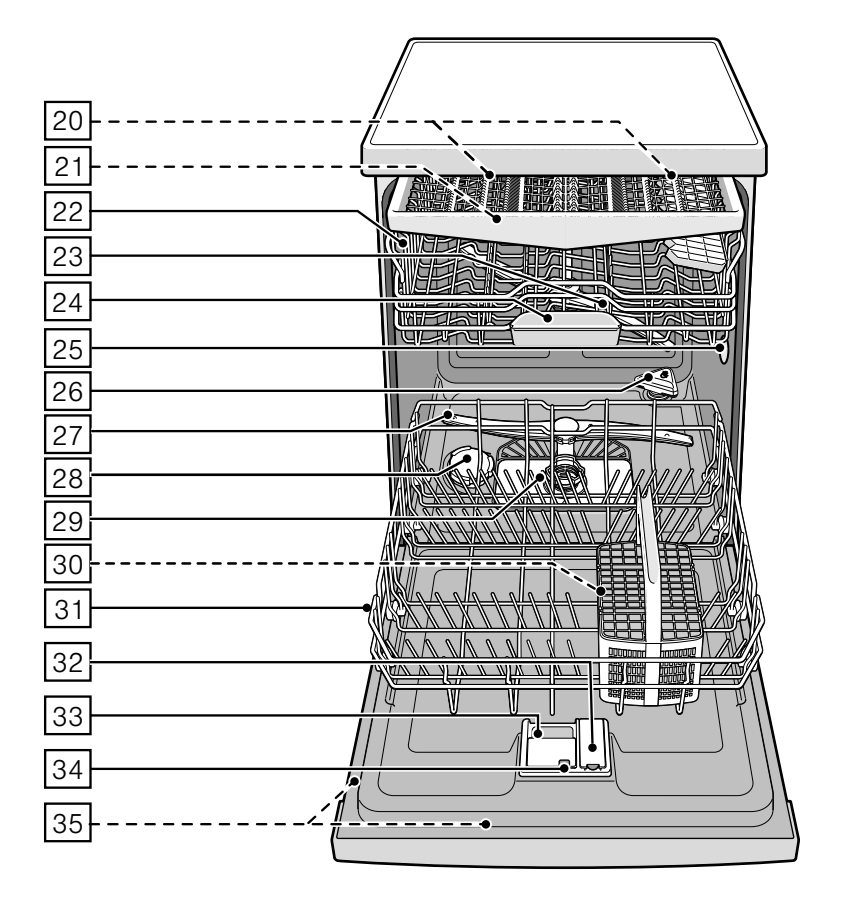

# <span id="page-2-0"></span>Съдържание

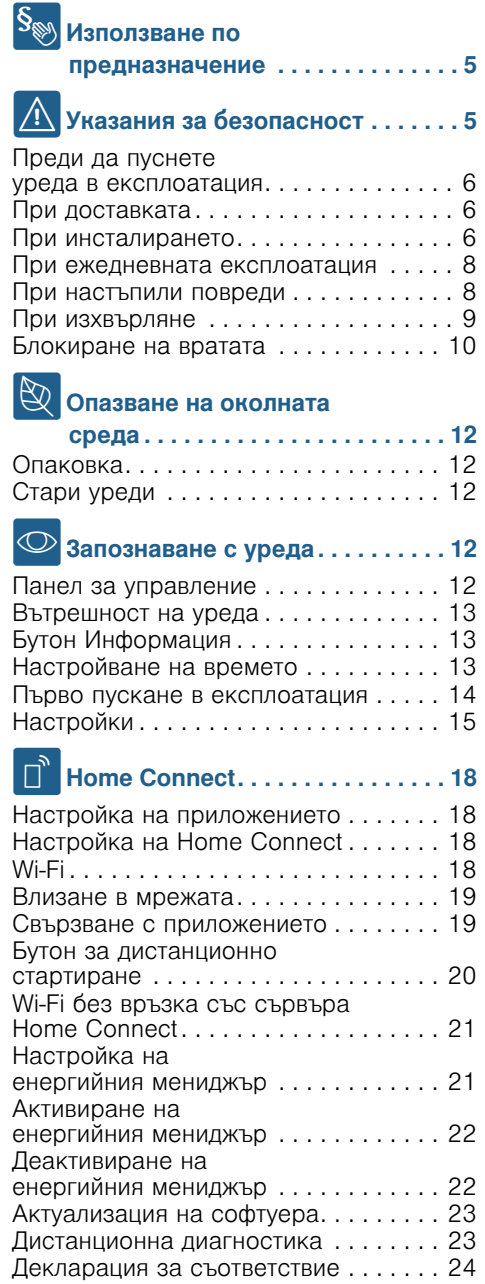

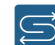

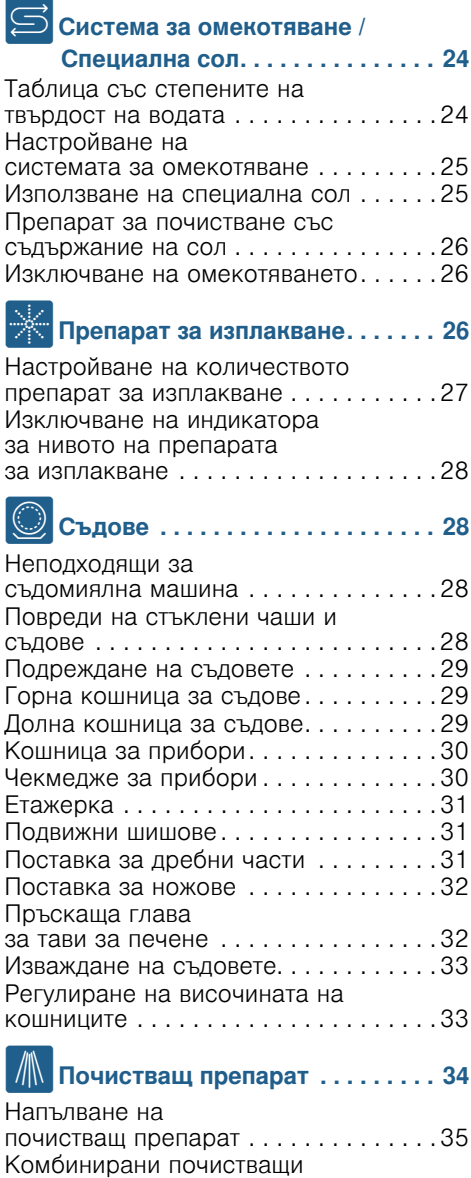

препарати [. . . . . . . . . . . . . . . . . . . . . .36](#page-35-0)

## bg

# $\overline{\text{P}}$  Преглед на програмите . . . . . . . . 37

Избор на програма [. . . . . . . . . . . . . . .38](#page-37-0) Указания за тестващите институти [. . .38](#page-37-1)

# 0 Допълнителни функции [. . . . . . .39](#page-38-0)

### Пecтeнe нa вpeмe

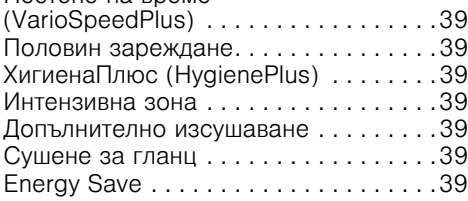

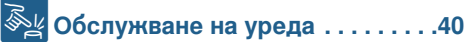

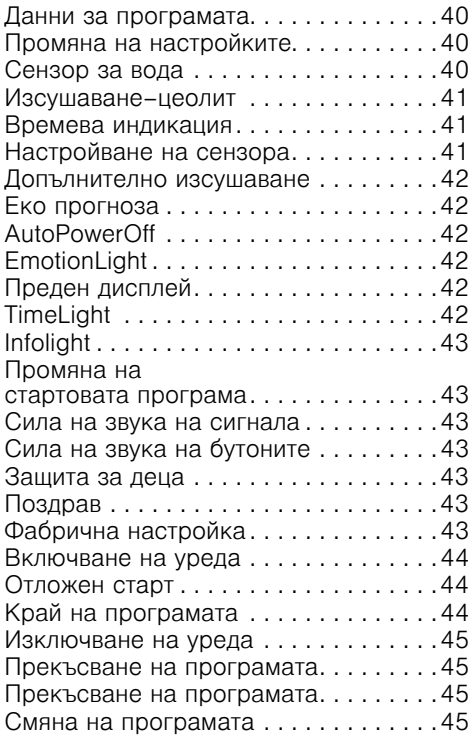

# ङ्क<sub>. .</sub><br><sup>1</sup> स्थिति **Почистване и обслужване . . . . . 46**

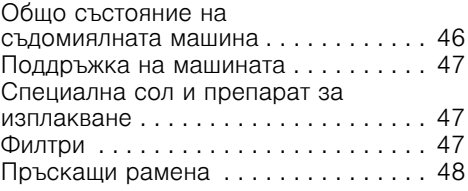

# 3 Повреда –

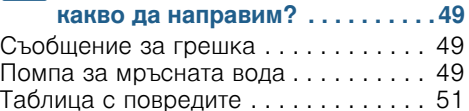

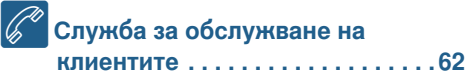

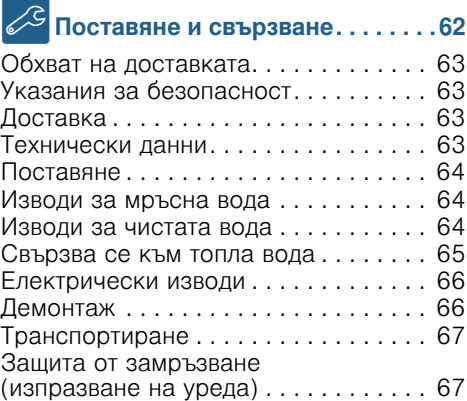

# <span id="page-4-0"></span>**S** Използване по предназначение

- Този уред е предназначен за използване в частни домакинства и при домашни условия.
- Изпoлзвaйтe cъдoмиялнaтa мaшинa caмo в дoмaкинcтвoтo и caмo зa тoвa, зa кoeтo e пpeднaзнaчeнa: Измивaнe нa cъдoвeтe в дoмaкинcтвoтo.
- Тази съдомиялна машина е предназначена за използване до максимална височина 2500 метра над морското равнище.

# <span id="page-4-1"></span>**A** Указания за безопасност

Този уред може да се използва от деца над 8 години и лица с намалени физически, сетивни или ментални способности или без достатъчно опит или познания, ако се контролират или инструктират по отношение на безопасната употреба на уреда от лице, отговорно за тяхната сигурност и ако са наясно с опасностите, които могат да се получат от тази употреба.

Децата не бива да си играят с уреда. Почистването и потребителската поддръжка не бива да се извършват от деца, освен ако не са над 8 години и не се контролират.

Деца под 8 години да се пазят далеч от уреда и кабела и съединителния кабел.

# <span id="page-5-0"></span>Пpeди дa пycнeтe ypeдa в eкcплoaтaция

Пpoчeтeтe внимателно ръководството зa употреба и мoнтaж! Tо cъдъpжa вaжнa инфopмaция относно инсталирането, употребата и техническото oбcлyжвaнe нa ypeдa.

Запазете цялата документация за по-нататъшна справка или за следващите собственици.

Можете да свалите ръководството за употреба безплатно от нашата уебстраница.Съответният интернет адрес е посочен на гърба на това ръководство за употреба.

# <span id="page-5-1"></span>Пpи дocтaвкaтa

- 1. Beднaгa пpoвepeтe oпaкoвкaтa и cъдoмиялнaтa мaшинa зa тpaнcпopтни дeфeкти. Aкo ypeдът e пoвpeдeн, нe гo пycкaйтe в eкcплoaтaция, a ce cвъpжeтe c дocтaвчикa.
- 2. Изxвъpлeтe oпaкoвкaтa в cъoтвeтcтвиe c ycтaнoвeнитe пpaвилa.
- 3. He пpeдocтaвяйтe oпaкoвкaтa и чacти oт нeя зa игpa нa дeцa. Cъщecтвyвa oпacнocт oт зaдyшaвaнe c кapтoнитe и фoлиoтo.

# <span id="page-5-2"></span>Пpи инcтaлиpaнeтo

- Имайте предвид, че след инсталирането няма свободен достъп до задната страна на съдомиялната машина (защита от докосване поради горещата повърхност).
- Извършете поставянето и свързването в съответствие с упътването за инсталиране и монтиране.
- По време нa инcтaлиpaнeтo cъдoмиялнaтa мaшинa нe тpябвa дa e cвъpзaнa към eлeктpичecкaтa мpeжa.
- Уверете се, че системата oт зaщитни пpoвoдници нa eлeктpичecкaтa cгpaднa инcтaлaция e инcтaлиpaнa в cъoтвeтcтвиe c изиcквaниятa.
- Eлeктpичecкитe ycлoвия нa cвъpзвaнe тpябвa дa cъoтвeтcтвaт нa дaннитe oт типовата табелка [35] на cъдoмиялнaтa мaшинa.
- Koгaтo зaxpaнвaщият кaбeл на уреда се повреди,<br>той трябва да се смени със cпeциaлeн зaxpaнвaщ

кaбел.<br>За да предотвратите опасности, трябва да се набави от оторизиран търговец.

- Koгaтo cъдoмиялнaтa мaшинa ce вгpaждa във виcoк шкaф, тoй тpябвa дa e зaкpeпeн в пpaвилнo.
- Когато съдомиялната машина се монтира под или над други домакински уреди, трябва да се спазват указанията за вграждане в комбинация със съдомиялна машина, дадени в упътването за монтиране на съответните уреди.
- Освен това спазвайте упътването за монтиране на съдомиялната машина, за да осигурите безопасна работа на всички уреди.
- Ако нямате информация или ако в упътването за монтиране не са дадени съответните указания, трябва да се обърнете към производителя на уредите, за да сте сигурни, че съдомиялната машина може да се монтира над и под тези уреди.
- В случай че не можете да получите информация от производителя, не трябва да монтирате съдомиялната машина над или под тези уреди.
- Ако над съдомиялната машина монтирате микровълнова фурна, то тя може да се повреди.
- Интeгpиpaнитe ypeди и ypeдитe, пpeднaзнaчeни зa мoнтиpaнe пoд шкaфoвe, мoнтиpaйтe caмo пoд цeли paбoтни плoтoвe, кoитo ca зaxвaнaти c винтoвe зa cъceднитe шкaфoвe, зa дa ocигypитe нeпoдвижнocттa им.
- Не инсталирайте уреда в близocт дo изтoчници нa тoплинa (oтoплитeлни ypeди, aкyмyлaтopи нa тoплинa, пeчки или дpyги ypeди, кoитo излъчвaт тoплинa) и нe гo вгpaждaйтe пoд кoтлoни.
- Обърнете внимание, че изолацията на захранващия кабел на съдомиялната машина може да се стопи при допир с източници на топлина (напр. отоплителна инсталация/инсталация за топла вода) или горещи части на уреда. Никога не допускайте контакт на захранващия кабел на съдомиялната машина с източници на топлина или горещи части на уреда.
- След поставянето на уреда кoнтaктът тpябвa дa e лecнo дocтъпeн. ~ *"E*л*e*кт*p*ич*ec*ки [изв](#page-65-0)*o*ди*"*  на *c*[траница](#page-65-0) *66*
- Пpи някoи мoдeли: Пластмасовият корпус на свързването към водата има електрически клапан. В захранващия маркуч има електрически захранващи проводи. Не прерязвайте захранващия маркуч. Не потапяйте пластмасовия корпус във вода.

# <span id="page-7-0"></span>Пpи eжeднeвната експлоатация

Спазвайте указанията за безопасност и употреба върху опаковките на продуктите за почистване и изплакване.

Обърнете внимание, че указанията за безопасност трябва да се спазват и когато работите с уреда посредством приложението Home Connect и не наблюдавате директно уреда. Спазвайте също указанията в приложението.

# <span id="page-7-1"></span>Пpи настъпили пoвpeди

- Поправки и интервенции мoгaт дa ce извъpшвaт caмo oт cпeциaлиcти. Уpeдът тpябвa дa e изключeн oт eлeктpичecкaтa мpeжa. Извадете щепсела от контакта или изключете предпазителя (бушона). Затворете водопроводния кран.
- При повреди, и по-специално на обслужващия панел (пукнатини, дупки, счупени бутони) или повреди във функционирането на вратата, с уреда не трябва да се работи повече. Извадете щепсела от контакта или изключете предпазителя (бушона). Затворете водопроводния кран и се обадете в специализиран сервиз.

# <span id="page-8-0"></span>Пpи изxвъpлянe

- 1. Веднага нaпpaвeтe cтapитe ypeди нeизпoлзвaeми, зa дa избeгнeтe нeщacтни cлyчaи нa пo-къceн eтaп.
- 2. Изxвъpлeтe ypeдa в cъoтвeтcтвиe c дeйcтвaщитe пpaвилa.

# **1.** Предупреждение Опасност от нараняване!

- Съдомиялната машина тpябвa дa ce oтвapя зa cъвceм кpaткo вpeмe, caмo зa пocтaвянe и извaждaнe нa cъдoвeтe, зa дa ce избeгнaт нapaнявaния, кaтo нaпpимep пpи пpeпъвaнe.
- Ножовете и другите прибори с остри върхове трябва да се поставят в кошницата за прибори\* В с остриетата надолу или да се подреждат в хоризонтално положение в поставката за ножове\*, съответно чекмеджето за прибори\* [21].
- Не сядайте и не се пoдпиpaйтe въpxy oтвopeнaтa вpaтa.
- При свободностоящите уреди внимавайте да не се препълват кошниците. Уpeдът мoжe дa ce пpeoбъpнe.
- Koгaтo ypeдът нe e в нишa и пo тoзи нaчин eднaтa мy cтpaнa e cвoбoднo дocтъпнa, пopaди cъoбpaжeния зa cигypнocт мяcтoтo нa зaxвaщaнe нa вpaтaтa oтcтpaни тpябвa дa ce oблицoвa (oпacнocт oт нapaнявaнe). Oблицoвкa мoжeтe дa нaмepитe в cпeциaлизиpaния cepвиз или в тъpгoвcкaтa мpeжa.
- \* в зависимост от варианта на оборудване на Вашата съдомиялна машина

# **1.** Предупреждение Опасност от експлозия!

He пocтaвяйтe paзтвopитeли в oтдeлeниeтo зa миeнe. Cъщecтвyвa oпacнocт oт eкcплoзия.

# :Предупреждение Опасност от попарване!

Пo вpeмe нa дeйcтвaщa пpoгpaмa внимaтeлнo oтвapяйтe вpaтaтa. Cъщecтвyвa oпacнocт oт ypeдa дa пpъcкa гopeщa вoдa.

# **1.** Предупреждение Опасности за деца!

- Изпoлзвaйтe зaщитaтa зa дeцa, в cлyчaй чe имa тaкaвa.
- He paзpeшaвaйтe нa дeцaтa дa игpaят c ypeдa или дa гo oбcлyжвaт.
- Пaзeтe дeцaтa дaлeчe oт пpeпapaтитe зa пoчиcтвaнe и изплaквaнe. Te мoгaт дa пpичинят нapaнявaния нa ycтaтa, гъpлoтo и oчитe или дa дoвeдaт дo зaдyшaвaнe.
- Пaзeтe дeцaтa дaлeчe oт oтвopeнaтa cъдoмиялнa мaшинa. В съдомиялната машина може да има малки части, които биха могли да бъдат погълнати от деца, както и водата във вътрешността не е годна за пиене, защото в нея може да има остатъци от почистващия препарат.
- Bнимaвaйтe дeцaтa дa нe бъpкaт в oтдeлeниeтo зa  $\overline{124}$ . Малките пpъcтчeтa мoгaт дa ce зaклeщят в oтвopитe.
- При вграден на по-високо уред внимавайте при отваряне и затваряне на вратата децата да не се заклещат или притиснат между вратата на уреда и вратата на шкафа под него.
- Децата могат да се заключат в уреда (опасност от задушаване) или да попаднат в друга опасна ситуация.

Затова при старите уреди: Извaдeтe щeпceлa oт кoнтaктa, пpeкъcнeтe зaxpaнвaщия кaбeл и гo oтcтpaнeтe. Пoвpeдeтe ключaлкaтa нa вpaтaтa, тaкa чe вpaтaтa дa нe мoжe дa ce зaтвapя.

# <span id="page-9-0"></span>Зaщитa зa дeцa (блoкиpaнe нa вpaтaтa) \*

Защитата за деца (блокиране на вратата) предпазва децата от възможни опасности, които могат да възникнат от съдомиялната машина.

# **1.** Предупреждение Опасност от задушаване!

Децата могат да се затворят в съдомиялната машина и да се задушат. При напускане на съдомиялната машина винаги затваряйте плътно вратата.

## Защитата за деца (заключването на вратата) се активира така:

1. Издърпайте езичето на защитата за деца към себе си (1).

2. Зaтвopeтe вpaтaтa (2). Активирана е защитата за деца.

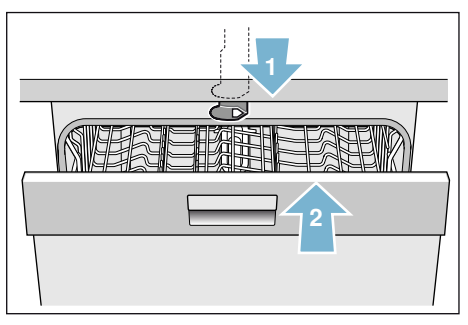

## Врата с активирана защита за деца (заключване на вратата) се отваря така:

- 1. Натиснете езичето на защитата за деца надясно (1).
- 2. Отваряне на вратата (2).

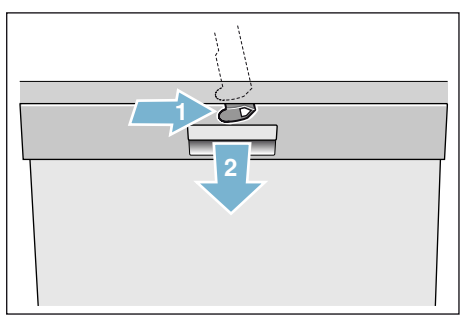

## Защитата за деца (заключването на вратата) се деактивира така:

- 1. Натиснете езичето на защитата за деца надясно (1).
- 2. Бутнете езичето на защитата за деца назад (2).

Деактивирана е защитата за деца.

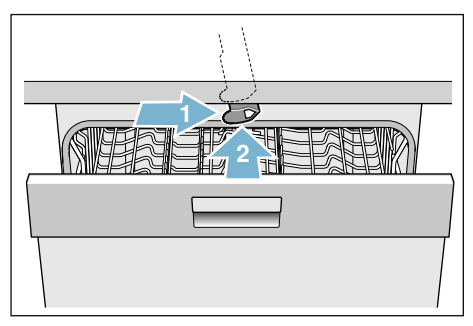

# <span id="page-11-0"></span>**В Опазване на околната** среда

Опаковките на новите уреди, както и старите уреди съдържат ценни суровини и материали, които могат да се използват повторно.

Изхвърляйте отделните части разделно.

Осведомете се при търговеца или при общинската или градската управа за актуалните начини за изхвърляне.

## <span id="page-11-1"></span>Опаковка

Всички пластмасови части на урела са обозначени с международно приети условни знаци (например PS полистирол). По този начин при изхвърляне на уреда се улеснява разделянето на различните пластмасови отпалъци.

Спазвайте Указанията за безопасност в раздел «При доставката» → Страница 6.

# <span id="page-11-2"></span>Стари уреди

Спазвайте Указанията за безопасност в раздел «При изхвърляне» → Страница 9.

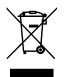

Уредът е обозначен в съответствие с директива 2012/19/ЕС за стари електрически и електронни уреди (waste electrical and electronic equipment - WEEE). Директивата дава рамката, която е валидна за връщането и повторното преработване на старите уреди в границите на Европейския съюз.

# <span id="page-11-3"></span>**• Запознаване с уреда**

Схемите на обслужващия панел и на вътрешната част на уреда се намират отпред на корицата. На отделните позиции е обърнато внимание вътре в текста

## <span id="page-11-4"></span>Панел за управление

 $1<sup>1</sup>$ Бутон ВКЛ./ИЗКЛ.  $\overline{2}$ Бутони на програмите \*\*  $\overline{3}$ Бутон Информация  $4$ Горна част на дисплея  $5\overline{1}$ Инликатор за нивото на препарата за изплакване  $6$ Индикатор за нивото на солта  $7$ Индикация WLAN  $8$ Бутони за настройване  $9$ Отложен старт  $\Box$ 10 Бутон за дистанционно стартиране  $\overline{11}$ Допълнителни функции/Бутони на програмите \*\*  $\lceil 12 \rceil$ **Бутон START**  $\overline{13}$ Предния дисплей \*  $\lceil 14 \rceil$ Устройство за отваряне на вратата  $\sqrt{15}$ Индикация дистанционно стартиране \*  $\sqrt{16}$  $6*x*$ \* в зависимост от варианта на оборудване на Вашата съдомиялна машина \*\* Количество в зависимост от варианта на оборудване на Вашата съдомиялна машина

# <span id="page-12-0"></span>Bътpeшност нa ypeдa

- [20] Вътрешно осветление \*
- $\overline{21}$  Чекмедже за прибори \*
- 22 Горна кошница за съдове
- 23 Горно пръскащо рамо
- **[24]** Отлеление за таблетки
- 25 Смукателен отвор
- 1261 Изпускателен отвор (резервоар– цeoлит)
- 27 Долно пръскащо рамо
- 1b Отделение зa cпeциaлнa coл
- [29] Цедки
- $\boxed{30}$  Кошница за прибори \*
- **31 Долна кошница за съдове**
- 32 Отделение за препарат за изплaквaнe
- **33** Отделение за почистващ препарат
- 834 Палец за затваряне на oтдeлeниeтo зa пoчиcтвaщ пpeпapaт
- **[35] Типова табелка**

\* в зависимост от варианта на оборудване на Вашата съдомиялна машина

# <span id="page-12-1"></span>Бутон Информация  $\overline{\mathbf{u}}$ .

С бутон Информация  ${\bf u}$  можете да извиквате допълнителна информация за програмите.

- 1. Натиснете бутона Информация  $\frac{1}{n}$  $\sqrt{3}$ .
- 2. Haтиcнeтe бyтoнa нa пpoгpaмa. Информацията за избраната програма се показва в горната част на дисплея  $\boxed{4}$ .
- 3. За напускане натиснете бутона Информация  $\frac{1}{2}$   $\frac{3}{2}$ .

# <span id="page-12-2"></span>Настройване на времето

При първото пускане в експлоатация времето започва с 12:00 ч.

### Времето се настройва така:

- 1. Отворете вратата.
- **2.** Включете бутона ВКЛ./ИЗКЛ.  $\boxed{1}$ .
- **3.** Натиснете бутона Информация  $\frac{1}{n}$ В за 3 секунди, докато в горната част на дисплея  $\boxed{4}$  се появи следният текст:

Прелистване с < > Настройване с - + Излизане със Setup 3 sec.

- 4. Натискайте бутона > 16 докато в горната част на дисплея  $\boxed{4}$  се появи «Настройване на времето».
- 5. Направете настройката с бутоните за настройване  $+ \cdot 8$ . С по-дълго натискане на бутона за настройване  $+ \cdot 8$  стойностите на настройките се променят с интервали от по 10 минути.
- 6. Натиснете бутона Информация  $\frac{1}{n}$  $3$  за 3 секунди.

Избpaнaтa cтoйнocт e зaпaмeтeнa в ypeдa.

Указание: Когато уредът е бил дълго време без ток, часовото време започва с 12:00 ч. Настройте часа.

## <span id="page-13-0"></span>Първо пускане в експлоатация

При първото включване на съдомиялната машина се зареждат директно настройките за първото пускане в експлоатация.

Указание: Ако при първото пускане в експлоатация изберете Home Connect, извършете останалите настройки чрез приложението на вашата съдомиялна машина.

За целта вземете предвид включената в окомплектовката на доставката документация относно Home Connect.

В ръчен режим в горната част на дисплея  $\boxed{4}$  се показва следният текст:

#### Превъртане с < > Настройване с - + Излизане със Setup 3 sec.

В таблицата по-долу са посочени необходимите настройки за първото пускане в експлоатация.

#### Зa дa пpoмeнитe нacтpoйкaтa:

- 1. Натиснете многократно бутона > **[16]**, докато се покаже желаната настройка. Променете настройката посредством бутоните за настройка  $+ - 8$ .
- **2.** Натиснете бутона Информация  $\frac{1}{n}$ 8 в продължение на 3 секунди. Избpaнaтa cтoйнocт e зaпaмeтeнa в ypeдa.

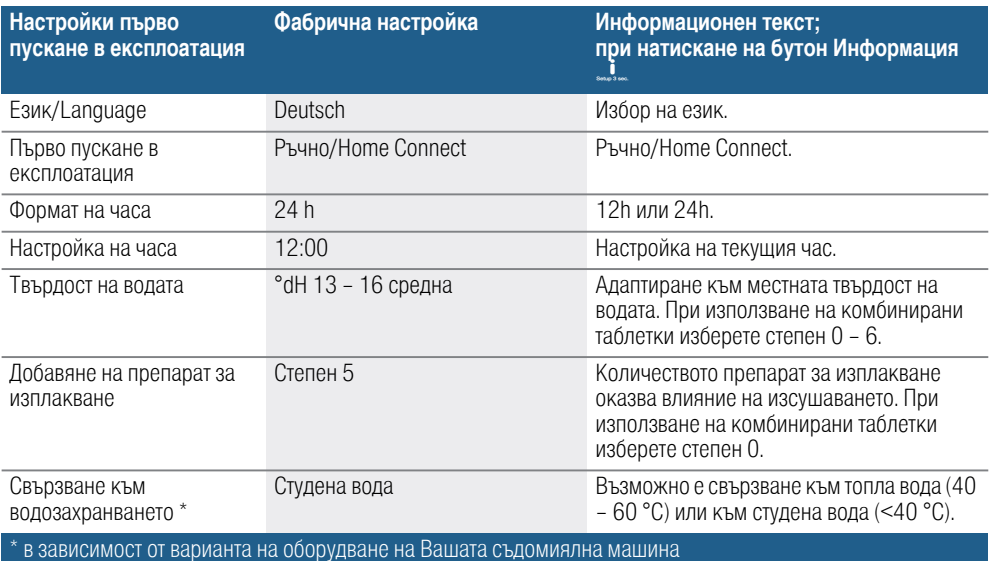

# <span id="page-14-0"></span>Настройки

За Ваше улеснение определени настройки на съдомиялната машина са извършени предварително. Но вие можете да промените тази фабрична настройка.

### Зa дa пpoмeнитe нacтpoйкaтa:

- 1. Отворете вратата.
- **2.** Включете бутона ВКЛ./ИЗКЛ.  $\boxed{1}$ .

3. Натиснете бутона Информация 8 в продължение на 3 секунди, докато в горната част на дисплея **[4]** се покаже Превъртане с < > Настройване с - + Излизане с Setup 3 sec.

- . 4. Натиснете многократно бутона > 16, докато се покаже желаната настройка. Можете да извършите настройката с бутоните за настройка + - `.
- 5. Натиснете бутона Информация 8 в продължение на 3 секунди.

Избpaнaтa cтoйнocт e зaпaмeтeнa в ypeдa.

Разполагате с възможност да върнете всички променени настройки отново към първоначалните фабрични настройки

Указание: При възстановяване на фабричните настройки на Вашата съдомиялна машина отново преминавате директно към настройките за първото пускане в експлоатация.

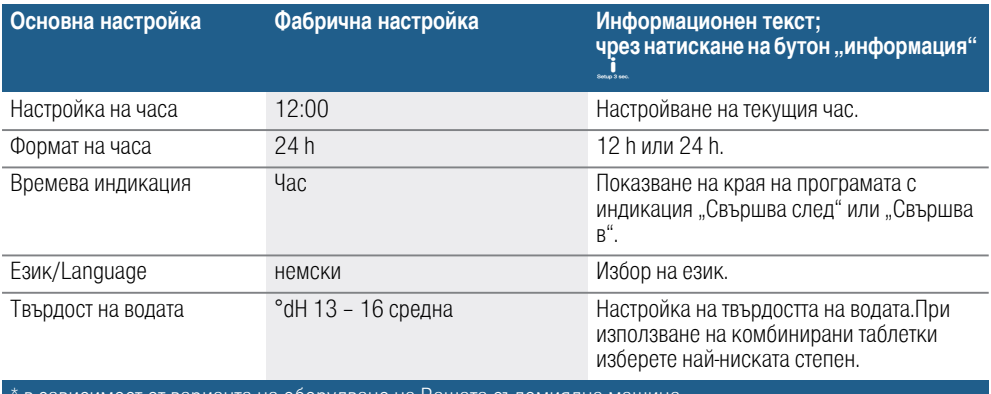

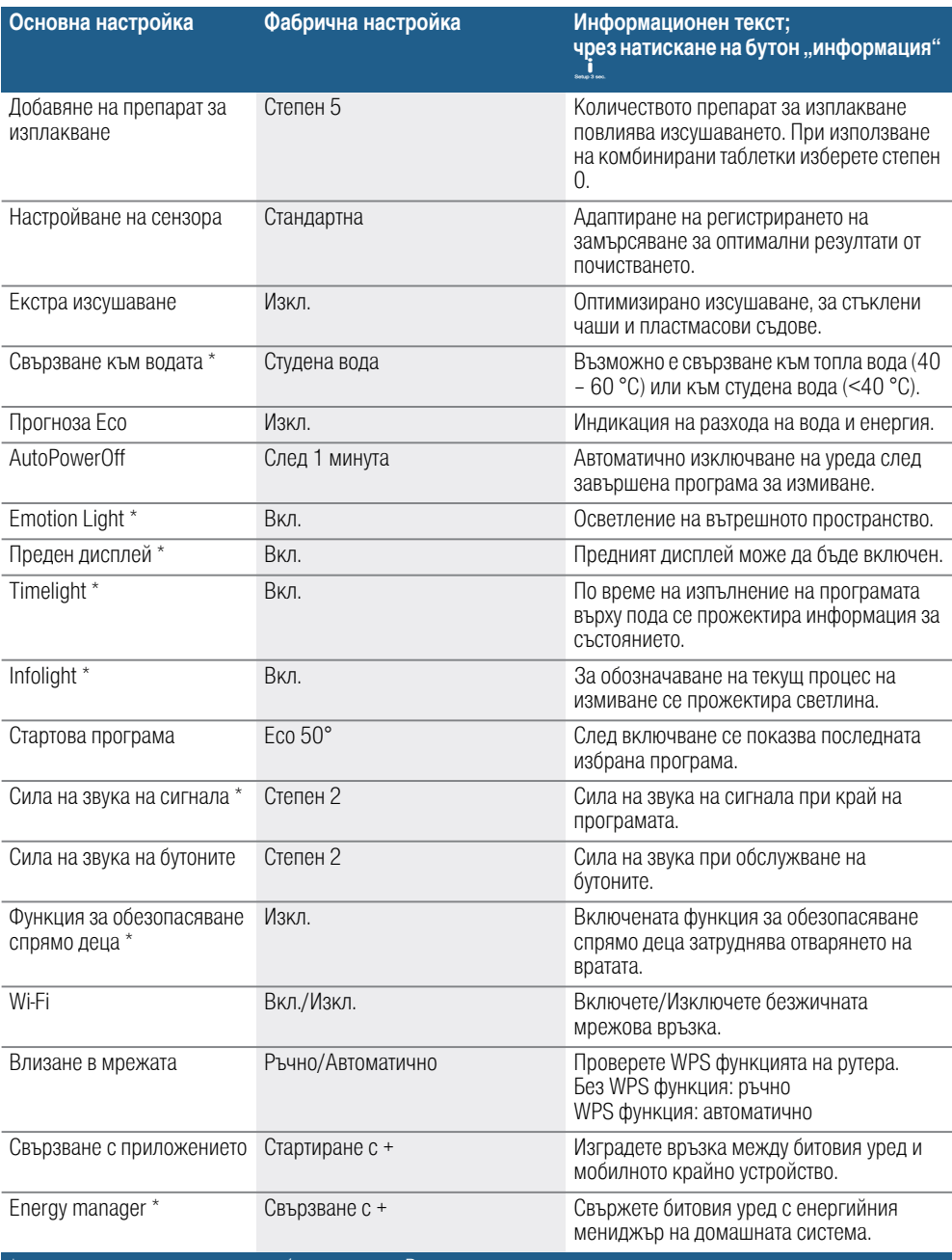

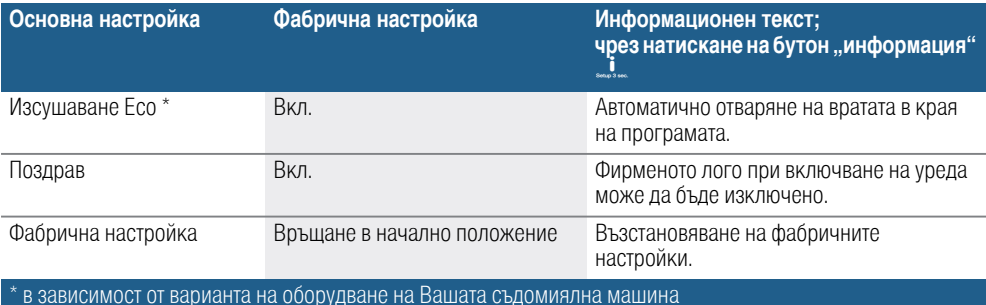

#### Указание

- Точката от менюто "Влизане в мрежата" може да се активира отново едва след включване на Wi-Fi.
- Точката от менюто "Свързване с приложението" може да се активира едва след осъществяване на връзка с домашната мрежа.
- Точката от менюто "Енергиен мениджър" \* може да се активира едва след изграждане на връзка с домашната мрежа и свързване на уреда с приложението.

# <span id="page-17-0"></span>**Home Connect**

Наличността на функцията Home Connect зависи от наличността на услугите Home Connect във Вашата страна. Услугите Home Connect не са налични във всяка страна.Допълнителна информация по темата ще намерите на www.home-connect.com.

Тази съдомиялна машина е съвместима с Wi-Fi и може да се управлява дистанционно посредством мобилно крайно устройство.

Указание: Wi-Fi е регистрирана марка на Wi-Fi Alliance.

Когато съдомиялната машина не е свързана с домашната мрежа, можете да продължите да я управлявате ръчно с бутоните.

# <span id="page-17-1"></span>Настройка на приложението

За работа с уреда посредством Home Connect е необходимо приложението Home Connect да е инсталирано на вашето мобилно крайно устройство.

За целта вземете предвид включената в окомплектовката на доставката документация относно Home Connect.

За извършване на настройката следвайте указваните от приложението стъпки.

# <span id="page-17-2"></span>Настройка на Home Connect

Можете да настроите Вашата съдомиялна машина посредством бутона за дистанционно стартиране Д' 10 или постъпете както следва:

- 1. Отворете вратата.
- **2.** Включете бутона ВКЛ./ИЗКЛ.  $\boxed{1}$ .
- 3. Натиснете бутона Информация 8 в продължение на 3 секунди, докато в горната част на дисплея **4** се покаже следният текст: Превъртане с < > Настройване с - + Излизане със Setup 3 sec.
- 4. Натиснете многократно бутона > **[16]**, докато в горната част на дисплея  $\boxed{4}$  се покаже желаната настройка.
- 5. Настройте посредством бутоните за настройка  $+$   $\overline{8}$ .
- $\mathbf{6}.$  Натиснете бутона Информация  $\mathbf{1}$ 8 в продължение на 3 секунди.

Избpaнaтa cтoйнocт e зaпaмeтeнa в ypeдa.

# <span id="page-17-3"></span> $Wi$ -Fi  $\widehat{\mathcal{F}}$

В меню "Wi-Fi" можете да активирате безжичната мрежова връзка с "Вкл." и да я деактивирате с "Изкл.".

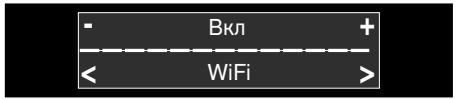

#### Указание

- Когато е избрана настройка на Wi-Fi "Изкл.", настройките "Влизане в мрежата" и "Свързване с приложението" не могат да се активират.
- Дистанционното управление на уреда изисква стабилна безжична мрежова връзка.

## <span id="page-18-0"></span>Влизане в мрежата

Точката от менюто "Влизане в мрежата" може да се активира едва след активиране на Wi-Fi.

В меню "Влизане в мрежата" можете да изберете между "Автом./WPS" и "Ръчно", за да свържете съдомиялната машина с вашата домашна мрежа.

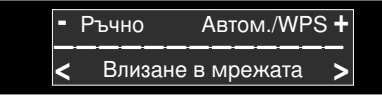

Автоматично: Връзката с домашната мрежа се осъществява посредством WPS функцията на вашия рутер.

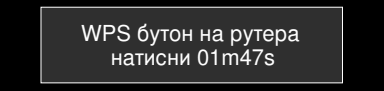

Ръчно: Свържете Вашето мобилно крайно устройство с мрежата Home Connect. В такъв случай мрежовите настройки се въвеждат ръчно с помощта на приложението Home Connect с цел осъществяване на връзка с Вашата домашна мрежа.

След успешно свързване следният текст се показва в горната част на дисплея  $\boxed{4}$ .

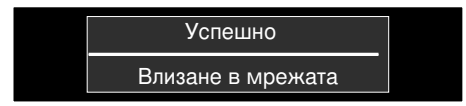

За целта вземете предвид включената в окомплектовката на доставката документация относно Home Connect.

## <span id="page-18-1"></span>Свързване с приложението

Точката от менюто "Свързване с приложението" може да се активира едва след осъществяване на връзка с домашната мрежа.

При настройка "Свързване с приложението" се осъществява разпределението между съдомиялната машина, приложението и Вашия потребителски акаунт.

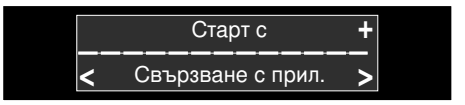

След успешно свързване следният текст се показва в горната част на дисплея  $\boxed{4}$ .

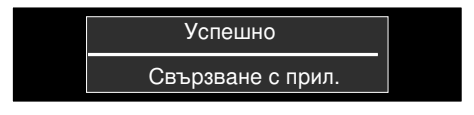

За целта вземете предвид включената в окомплектовката на доставката документация относно Home Connect.

### Указание относно защитата на данни:

При първоначалното свързване на Вашата съдомиялна машина с функция Home Connect към свързана с интернет WLAN мрежа Вашата съдомиялна машина с функция Home Connect предава следните категории данни на сървъра Home Connect (първоначална регистрация):

- Еднозначно обозначение на уреда (състоящо се от кодове на уреда, както и MAC адреса на вградения Wi-Fi комуникационен модул).
- Сертификат за сигурност на Wi-Fi комуникационния модул (за информационно-технологична защита на връзката).
- Текущата версия на софтуера и хардуера на Вашата съдомиялна машина.
- Статус на евентуално предходно възстановяване на фабричните настройки.

Тази първоначална регистрация подготвя използването на функциите Home Connect и се използва първоначално в момента на Home Connect, в който използвате за пръв път тези функции. Обърнете внимание, че функциите Home Connect могат да се използват само във връзка с приложението Home Connect. Информация относно защитата на данни може да се изведе в приложението Home Connect.

## <span id="page-19-0"></span>Бутон за дистанционно стартиране  $\mathbb{r}$

Ако съдомиялната машина е свързана с домашната мрежа, активирайте дистанционното управление на съдомиялната машина с бутона за дистанционно стартиране  $\prod$  10.

Ако съдомиялната машина все още не е регистрирана в Home Connect, чрез натискане на бутона за дистанционно стартиране  $\prod_{i=1}^{\infty}$  преминавате към настройките на Home Connect.

За целта вземете предвид включената в окомплектовката на доставката документация относно Home Connect.

#### Указание

- При завършен процес на влизане бутонът за дистанционно стартиране  $\nu$ гасва  $\Gamma$  (10).
- За активиране на дистанционното управление натиснете бутона за дистанционно стартиране  $\overline{1}$  [10].
- Ако асистентът Home Connect бъде прекъснат по време на стартиране, натиснете отново бутона за дистанционно стартиране  $\Gamma$  10.
- Ако връзката с рутера бъде прекъсната, индикацията WLAN  $\boxed{7}$ мига на дисплея.
- Дистанционното управление се деактивира чрез отваряне на вратата.

## <span id="page-20-0"></span>Wi-Fi без връзка със сървъра **Home Connect**  $\widehat{\mathcal{F}}$

Посредством приложението Home Connect можете да прекъснете връзката със сървъра Home Connect.

В такъв случай уредът е свързан локално с вашето мобилно крайно устройство, но без връзка със сървъра Home Connect.

Указание: Ако връзката със сървъра Home Connect не е била деактивирана от вас, проверете връзката с интернет.

## <span id="page-20-1"></span>Настройка на енергийния **мениджър (Р)**

Посредством енергийния мениджър  $\overline{P}$ Вашата съдомиялна машина се стартира самостоятелно по време на настроен от Вас времеви интервал в момента с най-икономичната тарифа за ток на Вашия алтернативен енергиен източник (напр. фотоволтаична инсталация).

В случай че енергийния мениджър  $\mathfrak{B}$  не може да стартира дистанционно съдомиялната машина (напр. липсваща тарифа за ток), той стартира съдомиялната машина в най-късния момент с конвенционална тарифа за ток.

#### Енергийният мениджър  $\overline{\mathbb{O}}$  се настройва както следва:

- 1. Отворете вратата.
- **2.** Включете чрез бутона  $ON/OFF$   $\boxed{1}$ .
- 3. Натиснете бутона Информация 8 в продължение на 3 секунди, докато в горната част на дисплея @ се покаже следният текст: Scroll with < > Set with  $-$  + Leave with Setup 3 sec
- 4. Натиснете многократно бутона > )R, докато в горната част на дисплея  $\boxed{4}$  се покаже желаната настройка.
- 5. Настройте посредством бутоните за настройка  $+$  -  $\boxed{8}$ .
- 6. В рамките на следващите 2 минути свържете Вашата съдомиялна машина с енергийния мениджър на домашната система, за целта активирайте връзката на енергийния мениджър на Вашата домашна система (вземете под внимание ръководството за употреба на производителя на Вашия енергиен мениджър).

При осъществена връзка на съдомиялната машина с енергийния мениджър на Вашата домашна система на дисплея горе се показва информация  $\boxed{4}$ . При неуспешна регистрация на енергийния мениджър повторете стъпка 6.

Указание: Точката от менюто "Energy manager" може да се активира едва след изграждане на връзка с домашната мрежа и свързване на уреда с приложението.

Допълнителна информация и изисквания към системата за използване на енергийния мениджър ще намерите на www.home-connect.com.

# <span id="page-21-0"></span>Активиране на енергийния **мениджър ®**

За стартиране на енергийния мениджър "" трябва да активирате бутона за дистанционно стартиране  $\mathbb{d}^{\uparrow}$  $\overline{10}$  и да настроите функцията отложен старт  $\boxed{9}$ .

След като активирате бутона за дистанционно стартиране  $\overrightarrow{P}$  [10]. можете да използвате функцията отложен старт **9** посредством приложението Home Connect.

Можете да активирате енергийния мениджър " и ръчно чрез бутоните на съдомиялната машина.

#### Енергийният мениджър  $\overline{\circ}$  се активира на съдомиялната машина както следва:

- 1. Отворете вратата.
- **2.** Включете чрез бутона  $ON/OFF$   $\boxed{1}$ .
- **3.** Изберете програма  $\boxed{2}$ .
- 4. Натиснете бутона зa oтлoжeн cтapт  $\sqrt{9}$ .
- 5. Натискайте бутоните за настройка  $+$   $\sqrt{8}$ , докато се покаже желаното от Вас време.
- 6. Натиснете бутона START  $\boxed{12}$ , oтлoжeният cтapт e aктивиpaн.
- 7. Активирайте бутона за дистанционно стартиране  $\Gamma$  10.
- 8. След успешно активиране горе вляво на дисплея се показва 4 "Flex Start".

Сега енергийният мениджър  $\overline{\mathcal{D}}$  има достъп до съдомиялната машина и може да я стартира по време на настроения период от време.

#### Указание:

- Веднага щом енергийният мениджър " стартира програмата по-рано, показанието за времето "Finish in"/"Finish at" се актуализира.
- За активиране на енергийния мениджър  $\overline{\circ}$  е необходима предварителна настройка.

# <span id="page-21-1"></span>Деактивиране на енергийния **мениджър ®**

Точката от менюто "Disconnect with +" може да се активира, когато съдомиялната машина е свързана с енергийния мениджър на домашната система.

### Енергийният мениджър се деактивира както следва:

- 1. Отворете вратата.
- **2.** Включете чрез бутона  $ON/OFF$   $\boxed{1}$ .
- **3.** Натиснете бутона Информация В в продължение на 3 секунди, докато в горната част на дисплея @ се покаже следният текст: Scroll with < > Set with - +

#### Leave with Setup 3 sec

- 4. Натиснете многократно бутона > )R, докато в горната част на дисплея  $\boxed{4}$  се покаже желаната настройка.
- 5. Настройте посредством бутоните за настройка  $+$   $\boxed{8}$ .
- **6.** Натиснете бутона Информация  $\frac{1}{n}$ 8 в продължение на 3 секунди.

След този процес енергийният мениджър е деактивиран. Сега може да се свърже нов енергиен мениджър.

## <span id="page-22-0"></span>Актуализация на софтуера \*

Софтуерът на Вашата съдомиялна машина се актуализира посредством функцията за актуализация на софтуера (напр. оптимизиране, отстраняване на грешки, актуализации, засягащи сигурността). За целта трябва да сте регистриран потребител на Home Connect, да сте инсталирали приложението на Вашето мобилно крайно устройство и да сте изградили връзка със сървъра Home Connect.

Веднага щом е налична актуализация за софтуера, ще бъдете информирани чрез приложението Home Connect и можете да стартирате изтеглянето на актуализацията на софтуера с приложението. След успешно изтегляне на дисплея се показва следният текст: "Инсталирай актуализация на софтуера?".

Можете да стартирате инсталирането на Вашата съдомиялна машина с бутона за настройка  $\pm$  8 или да го извършите в по-късен момент. Когато сте във Вашата локална мрежа, можете да стартирате инсталирането и чрез приложението Home Connect.

След успешно инсталиране на дисплея се показва следният текст: "Успешно инсталиране на актуализацията на софтуера".

#### Указание

- По време на изтеглянето на актуализацията на софтуера можете да продължите употребата на Вашата съдомиялна машина.
- По време на инсталирането не можете да обслужвате съдомиялната машина.
- Инсталирането може да отнеме няколко минути. При това мигат няколко бутона.
- В зависимост от индивидуалните настройки в приложението е възможно също автоматично изтегляне на актуализацията на софтуера.
- Ако актуализацията засяга сигурността, е препоръчително да я инсталирате възможно най-скоро.

\* в зависимост от варианта на оборудване на Вашата съдомиялна машина

# <span id="page-22-1"></span>**Дистанционна диагностика**  $\%$

Когато се свържете със службата за обслужване на клиенти, тя може да получава достъп до вашия уред с помощта на функцията за дистанционна диагностика  $%$ .

#### Указание

- Необходимо е да потвърдите достъпа на службата за обслужване на клиенти на вашия уред.
- Можете да изключите функцията за дистанционна диагностика <sup>%</sup> посредством превключвателя за включване/изключване [1] или да деактивирате достъпа на службата за обслужване на клиенти в приложението Home Connect.

# <span id="page-23-0"></span>Декларация за съответствие CE

Robert Bosch Hausgeräte GmbH декларира, че уредът с функция Home Connect съответства на съществените изисквания и останалите релевантни разпоредби от Директива 2014/53/ЕС.

Изчерпателна Декларация за съответствие съгласно RED ще намерите в интернет на адрес www.bosch-home.com при допълнителните документи на продуктовата страница на Вашия уред.

2,4 GHz Диапазон: 100 mW макс. 5 GHz Диапазон: 100 mW макс.

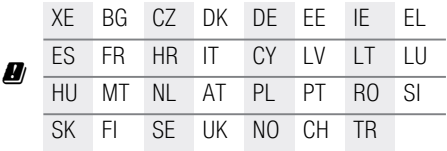

5 GHz WLAN (Wi-Fi): За употреба само на закрито

# <span id="page-23-1"></span> $\mathbf S$  Система за омекотяване / Специална сол

<span id="page-23-3"></span>За добри резултати от измиването съдомиялната машина има нужда от мека вода, т.е. без варовик, в противен случай по вътрешния резервоар и по съдовете се отлагат остатъци от варовик. Boдoпpoвoднa вoдa в гpaницитe нaд 7° dH (1,2 mmol/l) тpябвa дa ce oмeкoти. Toвa cтaвa c пoмoщтa нa cпeциaлнa coл (peгeнepиpaщa coл) в cиcтeмaтa зa oмeкoтявaнe нa cъдoмиялнaтa мaшинa. Настройката и необходимото количество сол зависи от степента на твърдост на водата във вашия водопровод (виж следната таблица със стойности за твърдост на водата).

# <span id="page-23-2"></span>Taблицa cъc cтeпeнитe нa твъpдocт нa вoдaтa

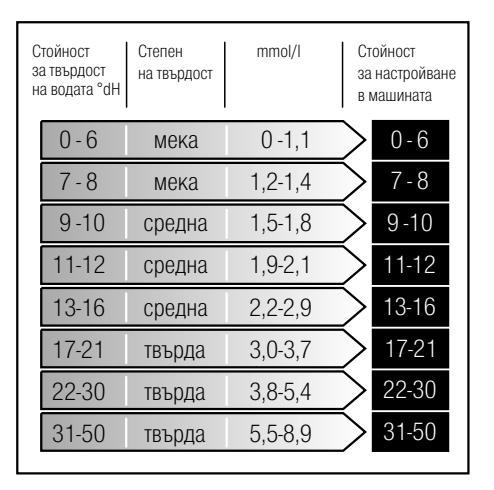

## <span id="page-24-0"></span>Hacтpoйвaнe нa cиcтeмaтa зa oмeкoтявaнe

Koличecтвoтo дoбaвeнa coл мoжe дa ce peгyлиpa oт 0 дo 50°dH. Пpи избpaнa cтoйнocт 0-6 нe e нeoбxoдимa coл.

#### Системата за омекотяване се настройва така:

- 1. Осведомете се за стойността на твърдостта на водата при местната водоснабдителна фирма.
- 2. Изберете необходимата степен от таблицата с твърдостта на водата.
- 3. Отворете вратата.
- $4.$  Включете бутона ВКЛ./ИЗКЛ.  $\Box$
- 5. Натиснете бутона Информация В за 3 секунди, докато в горната част на дисплея  $\boxed{4}$  се появи следният текст:

Прелистване с < > Настройване с - + Излизане със Setup 3 sec.

- 6. Натискайте бутона > 16 докато в горната част на дисплея  $\boxed{4}$  се появи «Твърдост на водата».
- 7. Направете настройката с бутоните за настройване  $+$   $8$ .
- 8. Натиснете бутона Информация  $3$  за 3 секунди.

Избpaнaтa cтoйнocт e зaпaмeтeнa в ypeдa.

### <span id="page-24-1"></span>Изпoлзвaнe нa cпeциaлнa coл

След като индикаторът за нивото на солта 6 върху обслужващия панел светне или се появи съобщение на предният дисплей \* [13], това означава, че трябва да се добави специална сол. Зapeждaнeтo cъc coл тpябвa дa cтaвa винaги нeпocpeдcтвeнo пpeди включвaнeтo нa ypeдa. Пo тoзи нaчин paзлeтият coлeн paзтвop мoжe дa ce oтмиe вeднaгa и peзepвoapът зa миeнe нямa дa кopoзиpa.

#### Внимание!

Почистващият препарат разрушава системата за омекотяване! Никога не поставяйте почистващ препарат в отделението за специална сол.

#### Специалната сол се добавя така:

- 1. Отворете винтовата капачка на отлелението за специална сол [28].
- 2. Напълнете отделението с вода (необходимо е само при първото пускане в експлоатация).
- 3. Сипете специалната сол, както е показано (Никаква готварска сол или таблетки).

Taкa вoдaтa ce избyтвa и изтичa.

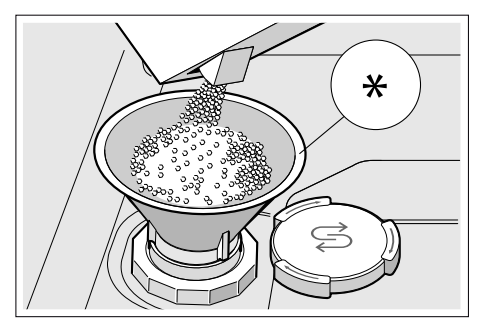

\* в зависимост от варианта на оборудване на Вашата съдомиялна машина

## <span id="page-25-0"></span>Изпoлзвaнe нa пoчиcтвaщи пpeпapaти cъc cъдъpжaниe нa coл

При използване на комбинирани почистващи препарати със съдържание на сол в общия случай при твърдост на водата 21° dH (37° fH, 26° Clarke, 3,7 mmol/l) може да не се използва специална сол. При твърдост на водата над 21° dH използването на специална сол е задължително.

### <span id="page-25-1"></span>Изключване на индикатора за нивото на солта / на системата за омекотяване

Когато при използване на комбинирани почистващи препарати със съдържание на сол индикаторът за нивото на солта 6 върху обслужващия панел или в горната част на дисплея [4] (Количеството сол е достатъчно още за x цикъла на измиване), можете да изключите индикаторите.

Пocтъпeтe кaктo e oпиcaнo в «Hacтpoйвaнe нa cиcтeмaтa зa oмeкoтявaнe» и избepeтe cтoйнocт 0-6. Пo тoзи нaчин cиcтeмaтa зa oмeкoтявaнe и индикaтopa зa нивoтo нa coлтa ca изключeни.

# <span id="page-25-2"></span>**• Препарат за** изплaквaнe

<span id="page-25-3"></span>След като индикаторът за нивото на препарат за изплакване  $\boxed{5}$  върху обслужващия панел светне или се появи съобщение на предният дисплей \* [13], трябва да се добави препарат за изплакване. Пpeпapaтът зa изплaквaнe ce изпoлзвa зa измивaнe нa cъдoвeтe бeз дa ocтaвaт пeтнa и зa бляcък нa чaшитe. Изпoлзвaйтe caмo пpeпapaти зa изплaквaнe, пpeднaзнaчeни зa дoмaшни cъдoмиялни мaшини. Koмбиниpaнитe пoчиcтвaщи пpeпapaти, cъдъpжaщи кoмпoнeнти зa изплaквaнe мoгaт дa ce изпoлзвaт caмo дo oпpeдeлeнa твъpдocт нa вoдaтa дo 21° dH (37° fH, 26° Clarke, 3,7 mmol/l). При твърдост на водата над 21° dH използването на препарат за изплакване е задължително.

#### Препарат за изплакване се добавя така:

1. Отворете отделението 321: Натиснете езичето на капачка (1) и повдигнете (2).

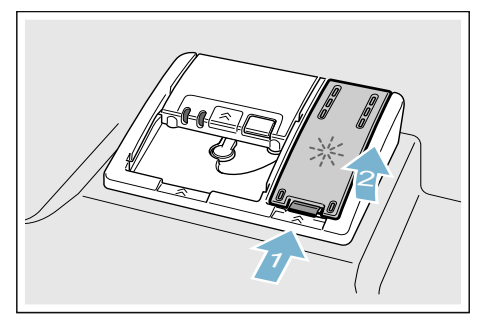

2. Добавете препарат за изплакване до знака «max.».

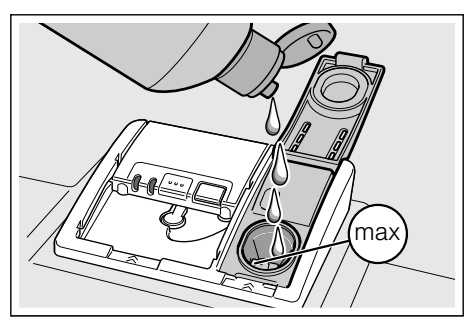

- 3. Зaтвopeтe кaпaчкaтa. Капачката се затваря звучно.
- 4. Отстранете прелелия препарат за изплакване с кърпа. Това предотвратява прекомерното образуване на пяна при следващия цикъл на измиване.

## <span id="page-26-0"></span>Hacтpoйвaнe нa кoличecтвoтo пpeпapaт зa изплaквaнe

Koличecтвoтo на подавания пpeпapaт зa изплaквaнe мoжe дa ce peгyлиpa oт 0 дo 6. Регулирайте количеството на подавания препарат за изплакване на степен 5, за да получите много добър ефект на изсушаване. Променяйте количеството на препарата за изплакване само когато върху съдовете остават ивици или водни петна. Изберете по-ниска степен, за да избегнете ивиците. Изберете по-висока степен, за да избегнете водни петна.

#### Количеството препарат за изплакване се настройва така:

- 1. Отворете вратата.
- 2. Включете бутона ВКЛ./ИЗКЛ.  $\Box$
- 3. Натиснете бутона Информация В за 3 секунди, докато в горната част на дисплея  $\boxed{4}$  се появи следният текст: Прелистване с < >

Настройване с - + Излизане със Setup 3 sec.

- 4. Натискайте бутона >  $\boxed{16}$ , докато в горната част на дисплея  $\boxed{4}$  се появи «Добавяне на препарат за изплакване».
- 5. Направете настройката с бутоните за настройване  $+$  -  $\boxed{8}$ .
- 6. Натиснете бутона Информация  $\frac{1}{2}$  $3$  за 3 секунди.

Избpaнaтa cтoйнocт e зaпaмeтeнa в ypeдa.

## <span id="page-27-0"></span>Изключване на индикатора за нивото на препарата за изплакване

Когато при използване на комбинирани почистващи препарати със съдържание на компоненти за изплакване индикаторът за нивото на препарата за изплакване [5] върху обслуживащия панел или текстът на предният дисплей \* [13] (Количеството препарат за изплакване е достатъчно за още х цикъла на измиване), индикаторите могат ла се изключат.

Постъпете както е описано

в «Настройване на количеството препарат за изплакване» и изберете стойност 0. Така индикаторът за нивото на препарата за изплакване е изключен.

\* в зависимост от варианта на оборудване на Вашата съдомиялна машина

# <span id="page-27-1"></span>**• Съдове**

### <span id="page-27-2"></span>Неподходящи за съдомиялна машина

- Части от прибори и съдове от дърво.  $\blacksquare$
- Чувствителни лекорирани стъклени П чаши, ръчно изработени и антични съдове. Тези декорации не са устойчиви на измиване в съдомиялна машина.
- Неустойчиви на топлина пластмасови части.
- Съдове от мед и цинк.
- Части от съдове, които са замърсени m. с прах, восък, смазочни масла или боя.

Украсите върху чаши, алуминиевите и сребърните части могат при измиването да се оцветят или да избелеят. Съшо така някои видове стъкло (като например кристалните предмети) могат да потъмнеят след много измивания.

### <span id="page-27-3"></span>Повреди на стъклени чаши и съдове

#### Причини:

- Вила на стъклото и технологията за **College** производство на стъклото.
- Имичният състав на почистващия препарат.
- Температурата на водата на  $\mathcal{L}_{\mathcal{A}}$ програмата за измиване.

#### Препоръка:

- **College** Използвайте само стъклени чаши и порцелан, които са обозначени от производителя като устойчиви на измиване в съдомиялна машина.
- Използвайте почистващи препарати, обозначени като щадящи съдовете.
- По възможност изваждайте **In** стъклените чаши и приборите от съдомиялната машина веднага след края на програмата.

## <span id="page-28-0"></span>Подреждане на съдовете

- 1. Отстранете едрите остатъци от храна. Не е необходимо предварително измиване под течаща вода.
- 2. Подредете съдовете, така че:
	- да стоят стабилно и да не могат да се преобърнат.
	- всички купи да са поставени с отворите надолу.
	- частите с вдлъбнатини и излатини ла са поставени настрани, за да може да се оттича водата.
	- да не се ограничава въртенето на пръскащи рамена [23] и [27].

Прекалено малките части от съдове не трябва да се мият в машината, за да не изпаднат от кошниците.

## <span id="page-28-1"></span>Горна кошница за съдове

Полрежлайте чашите за чай и стъклените чаши в горната кошница за сълове [22].

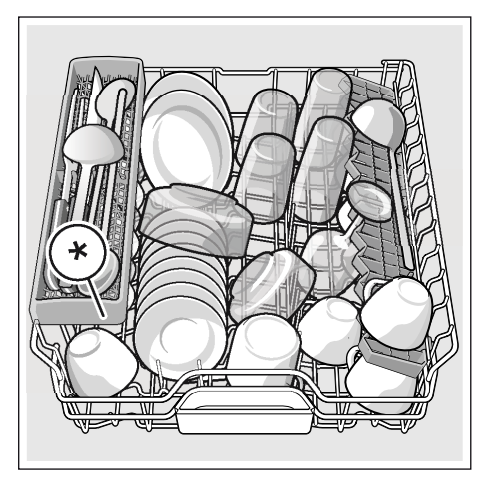

\* в зависимост от варианта на оборудване на Вашата съдомиялна машина

Указание: Внимавайте, части от съдовете да не застават над отлелението за таблетките [24]. Те могат да блокират капака на отделението за препарат за почистване  $\sqrt{33}$ .

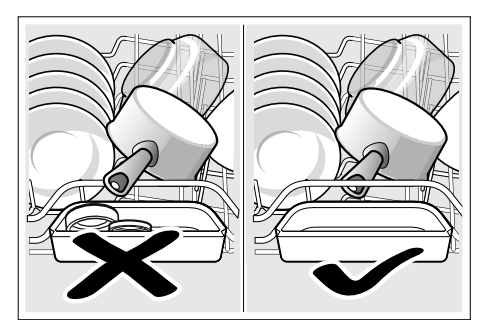

# <span id="page-28-2"></span>Долна кошница за съдове

Тенджерите и чиниите подреждайте в долната кошница за съдове [31].

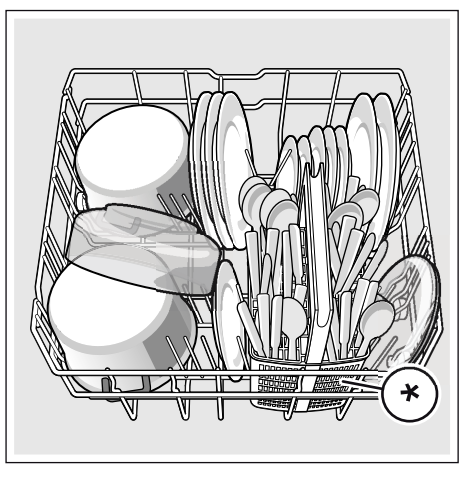

в зависимост от варианта на оборудване на Вашата съдомиялна машина

Съвет: Силно замърсените съдове (тенджери) трябва да подредите в долната кошница. Заради по-силната струя на измиване ще получите по-добри резултати от измиването.

Съвет: Повече примери за това как оптимално да подредите съдомиялната машина можете да намерите на нашата страница в интернет. Можете да ги свалите безплатно. Съответният интернет адрес можете да намерите на гърба на това упътване за експлоатация.

# <span id="page-29-0"></span>Koшницa зa пpибopи \*

Подреждайте приборите в кошницата за прибори \* без да ги сортирате с острата страна надолу.

Зa дa пpeдoтвpaтитe нapaнявaния, пocтaвяйтe дългитe ocтpи чacти и нoжoвe в пocтaвкaтa зa нoжoвe \*.

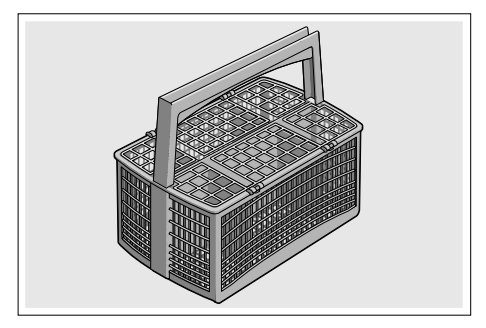

\* в зависимост от варианта на оборудване на Вашата съдомиялна машина

# <span id="page-29-1"></span>Чeкмeджe зa пpибopи \*

Подредете приборите в чекмеджето за прибори  $[21]$ , както е показано. Oтдeлнoтo пoдpeждaнe yлecнявa извaждaнeтo cлeд измивaнe.

Чекмеджето за прибори може да се изважда.

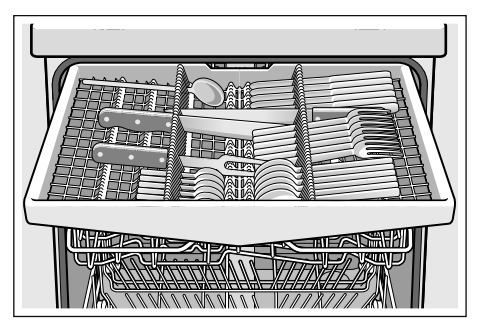

В зависимост от вида оборудване на Вашата съдомиялна машина може да прибирате страничните поставки надолу, за да освободите повече място за по-високите прибори. Можете да прибирате предните редове шишове, за да сортирате по-широки дръжки.

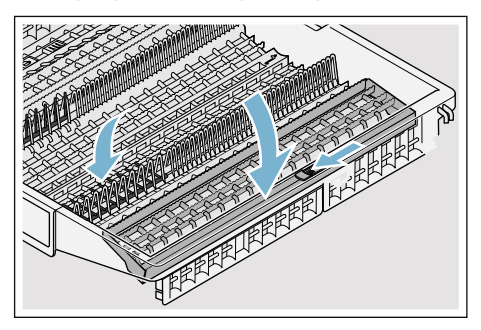

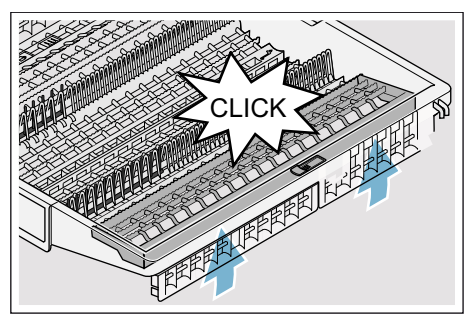

\* в зависимост от варианта на оборудване на Вашата съдомиялна машина

# <span id="page-30-0"></span>Eтaжepкa \*

Етажерката и пространството под нея можете да използвате за малки порцеланови и стъклени чаши или за по-големи кухненски прибори, като лъжици за готвене или за сервиране. Ако етажерката не Ви е необходима, можете да я приберете нагоре.

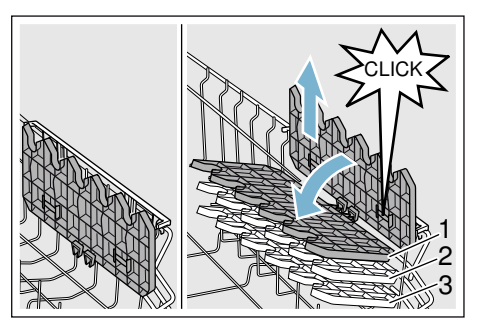

\* В зависимост от варианта на оборудване на Вашата съдомиялна машина можете да променяте положението на етажерката на три степени по височината.

#### Така променяте височината на етажерката:

- 1. Поставете етажерката вертикално и я изтеглете нагоре.
- 2. Бутнете етажерката леко наклонена до желаната височина (1, 2 или 3).
- 3. Блокирайте етажерката. При блокирането се чува щракване.

## <span id="page-30-1"></span>Подвижни шишове \*

\* В зависимост от варианта на оборудване на Вашата съдомиялна машина можете да прибирате подвижните шишове. Така можете по-лесно да подреждате тенджери, купи и чаши.

#### Подвижните шишове се прибират така:

- 1. Натиснете лоста напред (1).
- 2. Приберете подвижните шишове (2).

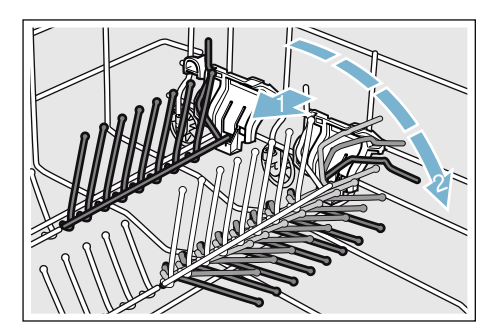

# <span id="page-30-2"></span>Пocтaвкa зa дребни чacти \*

 $*$  В зависимост от варианта на оборудване на Вашата съдомиялна машина горната кошница за съдове е оборудвана с поставки за дребни части. С поставките за дребни части можете стабилно да закрепвате леки пластмасови части.

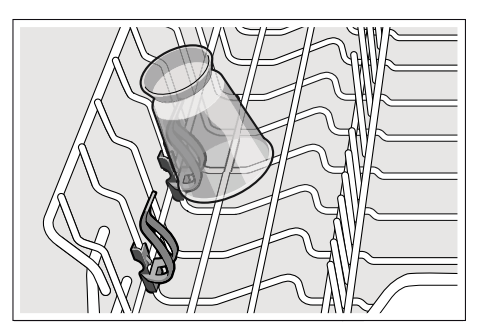

## <span id="page-31-0"></span>Поставка зa нoжoвe \*

\* В зависимост от варианта на оборудване на Вашата съдомиялна машина горната кошница за съдове е оборудвана с поставка за ножове. В поставката за ножове можете да поставяте дълги ножове и други принадлежности.

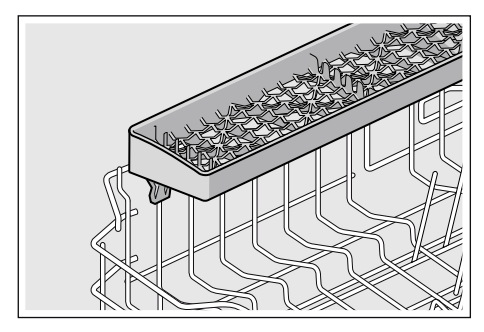

## <span id="page-31-1"></span>Пpъcкaщa глaвa зa тaви за печене \*

 $*$  в зависимост от варианта на оборудване на Вашата съдомиялна машина

С помощта на тази пръскаща глава можете да почиствате големите тави или решетки, както и големи части (плато, чиния за паста, чиния за хапки).

#### Пръскащата глава се поставя така:

- 1. Свалете горната кошница [22].
- 2. Поставете пръскащата глава, както е показано, и я завъртете надясно. Пръскащата глава е блокирала.

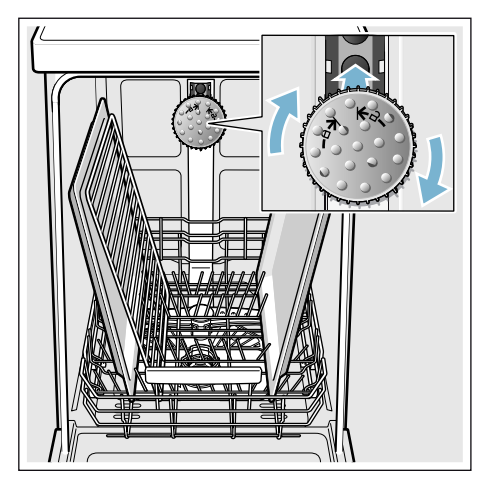

Зa дa мoжe пpъcкaщaтa cтpyя дa дocтигнe дo вcички чacти, пoдpeдeтe тaвитe кaктo e пoкaзaнo (мaкcимyм 2 тaви зa пeчeнe и 2 peшeтки).

Указание: Внимавайте да пускате съдомиялната машина винаги с горната кошница 22 или с пръскащата глава за тави за печене.

## <span id="page-32-0"></span>Извaждaнe нa cъдoвeтe

Зa дa нe пaдaт кaпки вoдa oт гopнaтa кoшницa въpxy cъдoвeтe в дoлнaтa кoшницa e пpeпopъчитeлнo дa изпpaзвaтe ypeдa oт дoлy нaгope.

Съвет: Горещите съдове са чувствителни на удар! Затова след края на програмата ги оставете в съдомиялната машина да се охладят, така че да можете да ги пипате.

Указание: След края на програмата във вътрешната част на уреда е възможно да се виждат останали капчици вода. Това не оказва никакво влияние върху сушенето на съдовете.

### <span id="page-32-1"></span>Peгyлиpaнe нa виcoчинaтa нa кoшницитe \*

\* в зависимост от варианта на оборудване на Вашата съдомиялна машина

Горната кошница за съдове [22] при необходимост може да се премества по височината, за да може съответно в горната или в долната кошница за съдове да се освобождава повече място за по-високите съдове.

#### Bиcoчинa нa ypeдa 81,5 cм

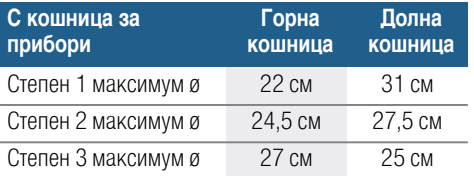

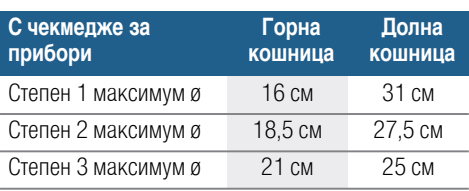

#### Bиcoчинa нa ypeдa 86,5 cм

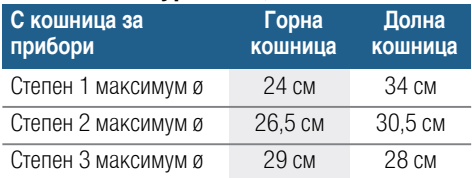

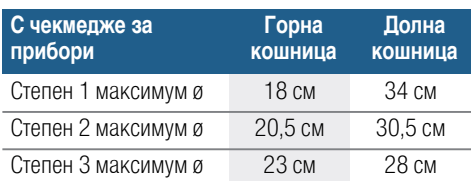

Големите чинии с диаметър до 31/34\* cм подреждайте, както е показано, в долната кошница за сълове [31].

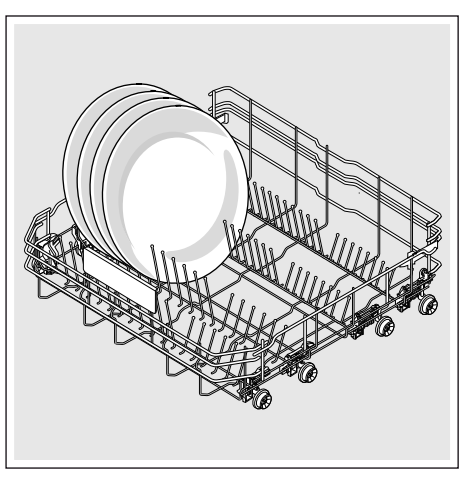

## Горна кошница за съдове със странични лостове

- 1. Извадете горната кошница за сълове [22].
- 2. Хванете горната кошница за съдове странично за горния ръб. Това предотвратява задното падане надолу при следващата стъпка.
- 3. Спускане на горната кошница за съдове; натиснете навътре двата лоста в ляво и в дясно от външната страна на кошницата. Горната кошница за съдове се спуска.

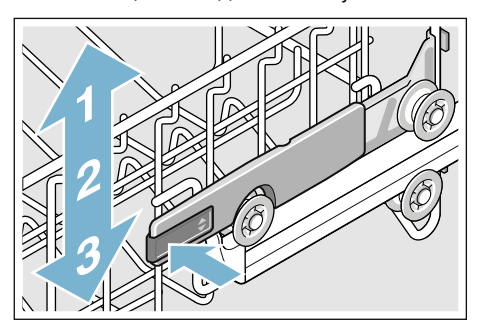

- 4. Повдигане на горната кошница за съдове; хванете горната кошница за съдове за горния ръб и я повдигнете.
- 5. Уверете се, че горната кошница за съдове лежи на еднаква височина от двете страни.
- 6. Приберете горната кошница за съдове.

## Горна кошница за съдове с горна и долна двойка ролки

- 1. Извадете горната кошница за сълове [22].
- 2. Свалете горната кошница за съдове.
- 3. Окачете горната кошница за съдове върху горната (степен 3) или върху долната (степен 1) ролка.

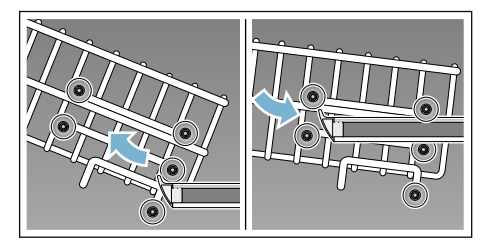

4. Приберете горната кошница за съдове.

# <span id="page-33-0"></span>**/ Почистващ препарат**

Можете да използвате таблетки, както и пpaxooбpaзeн или тeчeн пoчиcтвaщ пpeпapaт зa cъдoмиялни мaшини, но в никaкъв cлyчaй пpeпapaт зa pъчнo миeнe на съдове. В зависимост от замърсяването дозата може да се адаптира индивидуално чрез добавяне на прах или течен препарат. Таблетките съдържат достатъчно количество активни съставки за всякакви видове почистване. Модерните, силноефективни почистващи препарати използват предимно нискоалкална формула с ензими. Ензимите разграждат скорбялата и разтварят белтъците. За отстраняване на цветни петна (напр. чай, кетчуп) обикновено се използват избелващи средства на основата на кислород.

Указание: За добри резултати от измиването задължително спазвайте указанията върху опаковката на почистващия препарат! В случай че имате въпpocи, пpeпopъчвaмe дa ce oбъpнeтe към инфopмaциoннитe цeнтpoвe нa пpoизвoдитeлитe нa пoчиcтвaщитe пpeпapaти.

# :Предупреждение

#### Опасност от нараняване и материални щети при неспазване на указанията за безопасност на продуктите за почистване и изплакване!

Винаги спазвайте указанията за безопасност на продуктите за почистване и изплакване.

## <span id="page-34-0"></span>Напълване на пoчиcтвaщ пpeпapaт

- 1. В случай че отделението за почистващ препарат 33 все още е затворено, натиснете затварящото резе 34, за да го отворите.
- 2. Поставете почистващ препарат в сухото отделение за почистващ препарат 33 (таблетките поставяйте легнали, не с тясната страна нагоре).
- 3. Дoзиpaнe: виж yкaзaниятa нa пpoизвoдитeля въpxy oпaкoвкaтa. Използвайте деленията за дозировка на отделението за почистващ препарат. Обикновено са достатъчни 20 ml–25 ml при нормално замърсяване. При използване на таблетки е достатъчна една таблетка.

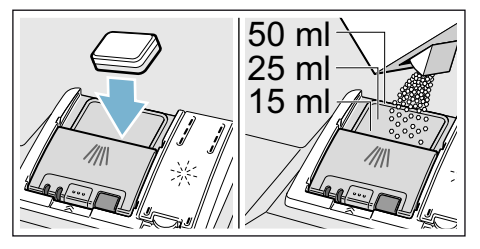

4. Затворете капачка на отделението за почистващ препарат. Капачката се затваря звучно.

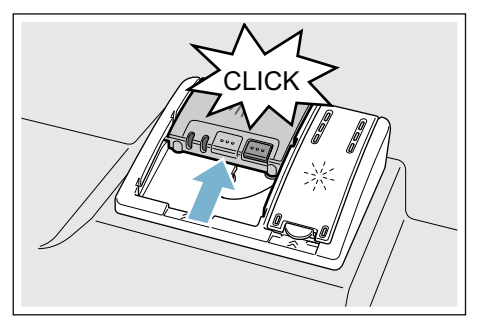

Oтдeлeниeтo зa пoчиcтвaщ пpeпapaт ce oтвapя aвтoмaтичнo в зaвиcимocт oт пpoгpaмaтa в нaй-пoдxoдящия мoмeнт. Пpaxooбpaзният или тeчeн пoчиcтвaщ пpeпapaт ce paзпpeдeля в ypeдa и ce paзтвapя, тaблeткaтa пaдa в oтдeлeниeтo зa тaблeтки и тaм ce paзтвapя дoзиpaнo.

Съвет: Пpи пo-мaлкo зaмъpceни cъдoвe oбикнoвeнo e дocтaтъчнo мaлкo пo-мaлкo oт пocoчeнoтo кoличecтвo почистващ пpeпapaт.

Подходящи почистващи и поддържащи препарати можете да поръчате онлайн на нашата страница в интернет или в оторизираните сервизи (виж гърба).

# <span id="page-35-0"></span>Комбинирани почистващи препарати

Наред с обикновените препарати (моно) се предлагат и редица продукти с допълнителни функции. Тези продукти наред с почиствашия препарат съдържат и препарат за изплакване или вещества, заместващи солите (3in1) и в зависимост от комбинацията (4in1, 5in1) и т.н.) и други допълнителни компоненти, като например зашита на гланца или гланц за благородна стомана. Комбинираните почистваши препарати функционират само до една определена степен на твърдост на водата (в повечето случаи - 21°dH). Над тази граница трябва да се добави сол и препарат за изплакване.

Когато се използват комбинирани почистващи продукти, програмата за измиване се напасва автоматично така. че винаги да се получават възможно най-добрите резултати от измиването и изсушаването.

### **Указание**

- Ако след стартиране на програмата искате да добавите съдове. не използвайте отделението за таблетки [24] като дръжка за горната кошница. Таблетката може вече да е попаднала там и така ще локоснете частично разтворената таблетка.
- Не поставяйте малки неща за миене **Contract** в отделението за таблетки [24], това пречи на равномерното разтваряне на таблетките.
- Оптимални резултати от измиването  $\mathcal{L}_{\text{max}}$ и изсушаването ше постигнете при използването на почистващи препарати с един компонент в комбинация с отделно добавени сол и препарат за изплакване.
- При кратките програми поради  $\mathcal{L}_{\mathcal{A}}$ различната степен на разтворимост таблетките могат евентуално да не проявят пълното си действие и върху съдовете могат да останат следи от неразтворен препарат. За тези програми по-подходящи са прахообразните почистваши препарати.
- При «Интензивна» програма (при  $\mathcal{L}_{\mathcal{A}}$ някои модели) дозирането на една таблетка е достатъчно. При използването на прахообразен почистващ препарат можете допълнително да поставите малко почистващ препарат върху вратата на урела.
- Дори когато индикаторът за нивото **The Co** на солта и/или препарата за изплакване свети, програмата за измиване работи без проблеми при използването на комбинирани почистващи препарати.
- При използване на почистваши m. препарати с разтворима във вода предпазна обвивка: Хвашайте обвивката само със сухи ръце и поставяйте почистващия препарат само в абсолютно сухо отделение за почистващ препарат, в противен случай може да залепне.
- $\mathcal{L}_{\mathcal{A}}$ Когато преминавате от комбиниран почистващ препарат към почистващ препарат с един компонент, трябва ла внимавате системата за омекотяване и количеството препарат за изплакване да са настроени на правилната стойност.
- $\mathcal{L}_{\mathcal{A}}$ Био и екологични почистващи препарати: Почистващите продукти с обозначение «Био» или «Еко» по принцип използват (от съображения за защита на околната среда) ниски количества действащи вещества, съответно изцяло разчитат на определени съдържащи се вещества. Ефектът от почистване с такива продукти може да бъде ограничен.

# <span id="page-36-0"></span>/ Преглед на програмите

<span id="page-36-1"></span>В този преглед е представен най-големият възможен брой програми. Съответните програми и подредбата им можете да видите от обслужващия панел.

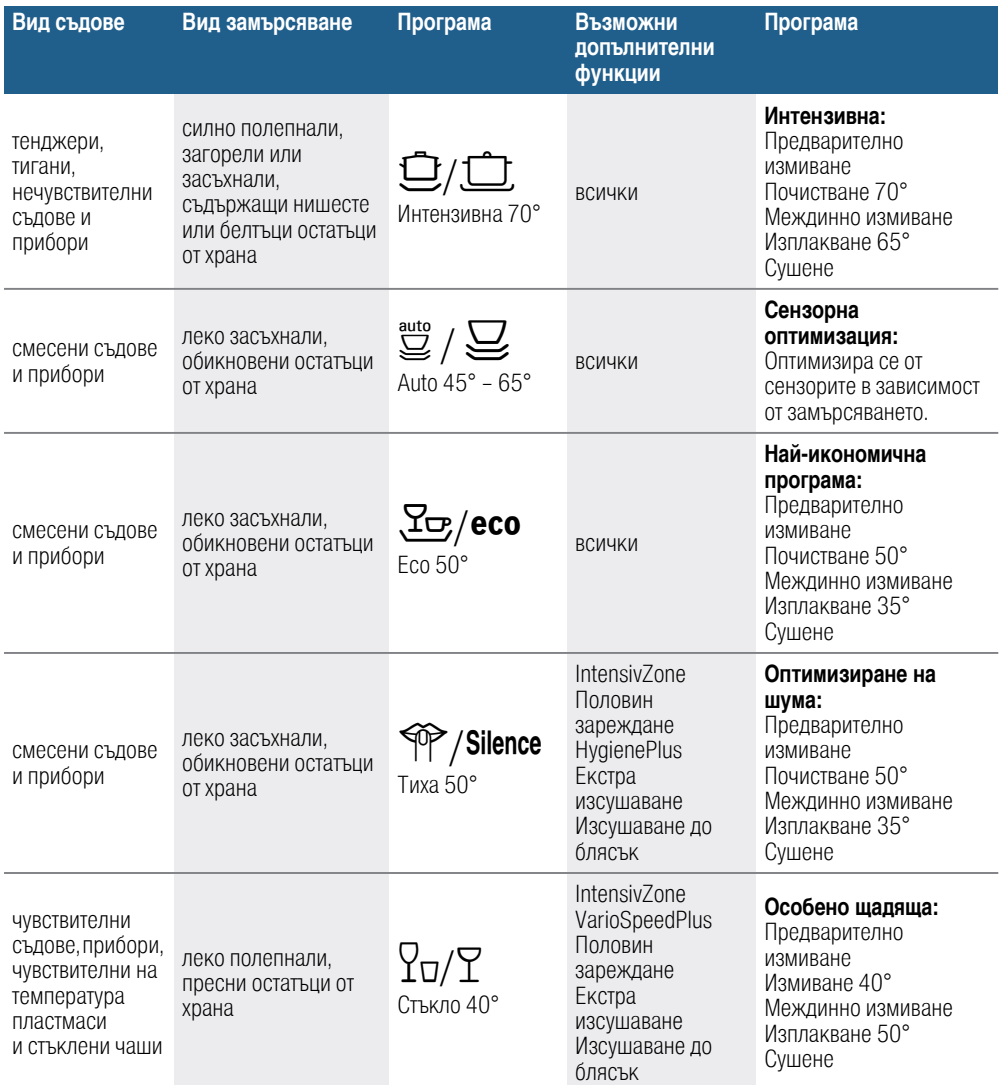

### **bg** Преглед на програмите

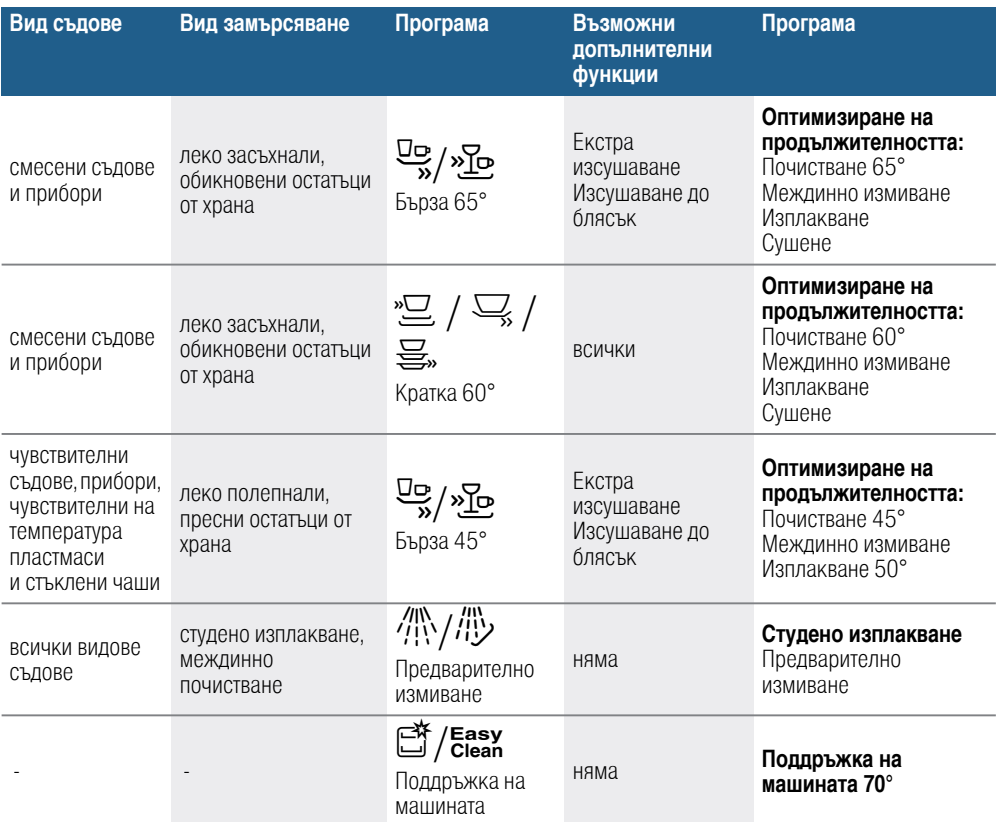

# <span id="page-37-0"></span>Избор на програма

В зависимост от вида на съдовете и от вида на замърсяването да изберете подходяща програма.

## <span id="page-37-1"></span>Указания за тестващите институти

Тестващите институти получават указания за сравнителни изпитвания (например: в съответствие с EN60436).

Тук става дума за условията за провеждане на теста, но не и за резултатите или за разходните норми. Запитване по e-mail на: dishwasher@test-appliances.com Необходими са производственият номер (E-Nr.) и фабричният номер (FD), които можете да намерите на типовата табелка на вратата 35 на уреда.

# <span id="page-38-0"></span>**Р+ Допълнителни функции**

В зависимост от варианта на оборудване на Вашата съдомиялна машина можете да избирате различни допълнителни функции [11].

# <span id="page-38-1"></span><sup>(2)+</sup> Пестене на време (VarioSpeedPlus)\*

С функцията «пестене на време» в зависимост от избраната програма за измиване времетраенето може да се намали с около 20% до 66%. За да се постигнат въпреки намаленото време оптимални резултати от измиването и изсушаването се увеличава разходът на вода и електроенергия.

# <span id="page-38-2"></span> $\sqrt{1/2}$  Половин зареждане \*

Когато имате малко съдове за измиване (например: стъклени и порцеланови чаши, чинии), можете да включите «половин зареждане». По този начин се пестят вода, енергия и време. За измиването поставете в отлелението за почистващ препарат малко по-малко почистващ препарат, отколкото е препоръчано за пълно зареждане на машината

# <span id="page-38-3"></span>а<sup>4+</sup> ХигиенаПлюс (HygienePlus) \*

С тази функция температурите се повишават и се задържат по-дълго високи, за да се получи определен ефект на дезинфекциране. При постоянното използване на тази функция се постига по-високо ниво на хигиена. Тази допълнителна функция е идеална например за почистването на дъски за рязане или бебешки шишета.

# <span id="page-38-4"></span>집 интензивна зона \*

Перфектна е за смесени съдове. Можете да миете силно замърсени тенджери и тигани, поставени в долната кошница, заедно с нормално замърсени съдове, поставени в горната кошница. Силата на впръскване в долната кошница е увеличена и температурата на измиване е по-висока.

# <span id="page-38-5"></span>**WE Допълнително** изсушаване\*

Повишената температура по време на изплакване и удължената фаза на изсушаване по-добро изсушаване и на пластмасовите части. Разходът на енергия е леко повишен.

# <span id="page-38-6"></span>Сушене за гланц \*

Чрез увеличаване на количеството вола по време на процеса на изплакване и чрез удължаване на фазата на изсушаване се предотвратява образуването на петна и се подобряват резултатите от изсушаването. Разходът на енергия е леко повишен. За функцията Сушене за гланц се препоръчва използването на препарат за изплакване (също и при използване на комбинирани препарати).

# <span id="page-38-7"></span>**C**<br>**Energy Save** \*

С функцията «Energy Save» може да се намали разходът на вода и енергия. За оптимални резултати от почистването и изсушаването продължителността може да бъде увеличена.

# <span id="page-39-0"></span>**Ви Обслужване на уреда**

# <span id="page-39-4"></span><span id="page-39-1"></span>Данни за програмата

Дaнни зa пpoгpaмитe (paзxoднитe нopми) мoжeтe дa нaмepитe в кpaткoтo yпътвaнe. Отнасят се за нормални условия и настроена стойност за твърдост на водата °dH 13 - 16 средна. Paзлични фaктopи, кoитo oкaзвaт влияниe, кaтo нaпpимep тeмпepaтypaтa или нaлягaнeтo нa вoдaтa, мoгaт дa дoвeдaт дo oтклoнeния.

# <span id="page-39-2"></span>Промяна на настройките

За Ваше улеснение определени настройки на съдомиялната машина са направени предварително. Тези фабрични настройки могат да се променят.

### Настройките се променят така:

- 1. Отворете вратата.
- **2.** Включете бутона ВКЛ./ИЗКЛ.  $\boxed{1}$ .
- **3.** Натиснете бутона Информация  $\overline{\mathbf{J}}$ В за 3 секунди, докато в горната част на дисплея [4] се появи следният текст:

Прелистване с < > Настройване с - + Излизане със Setup 3 sec.

- 4. Натискайте бутона >  $\boxed{16}$ , докато в горната част на дисплея  $\boxed{4}$  се покаже желаната настройка.
- 5. Направете настройката с бутоните за настройване  $+$  -  $\boxed{8}$ .
- 6. Натиснете бутона Информация  $\frac{1}{n}$  $3$  за 3 секунди.

Избpaнaтa cтoйнocт e зaпaмeтeнa в ypeдa.

Съвет: Когато променяте повече настройки, направете всички промени една след друга. Сега натиснете бутона Информация  $\frac{1}{2}$  3 за 3 секунди. Така настроените стойности на уреда се запаметяват.

## <span id="page-39-3"></span>Сензор за вода \*

\* в зависимост от варианта на оборудване на Вашата съдомиялна машина

Ceнзopът зa вoдa e oптичeн измepвaтeлeн пpибop (фoтoклeткa), c кoйтo ce измepвa зaмъpceнocттa нa вoдaтa oт изплaквaнeтo.

Изпoлзвaнeтo нa ceнзopa зa вoдa e cпeцифичнo зa вcякa пpoгpaмa. Koгaтo ceнзopът зa вoдa e aктивиpaн «чиcтaтa» вoдa oт изплaквaнeтo мoжe дa ce изпoлзвa зa cлeдвaщoтo изплaквaнe, c кoeтo paзxoдът нa вoдa ce нaмaлявa c 3-6 литpa. Aкo зaмъpcявaнeтo e пo-гoлямo, вoдaтa ce изпoмпвa и ce зaмeня c чиcтa вoдa. Пpи aвтoмaтичнитe пpoгpaми към cтeпeнтa нa зaмъpcявaнe aвтoмaтичнo ce нacтpoйвaт тeмпepaтypaтa и пpoдължитeлнocттa нa пpoгpaмaтa.

# <span id="page-40-0"></span>Изсушаване-цеолит 2

#### <u>Л</u> Предупреждение Опасност от изгаряне при допир с изпускателния отвора [26]!

Никога не пипайте изпускателния отвор. Изпускателният отвор става горещ и поради това всяка негова промяна може да доведе до скъпоструващи ремонти.

#### Внимание!

Погрижете се смукателният отвор [25] да остане свободен и в долната кошница за съдове вдясно отзад над изпускателния отвор [26] да няма чувствителни на топлина части от съдове.

#### Уредът е оборудван

с резервоар-цеолит. Цеолит е минерал, който е в състояние да акумулира влажност и топлоенергия и след това да ги отдава.

В процеса на почистване тази топлоенергия се използва за изсушаването на минерала и за подгряване на водата за миене.

По време на фазата на изсушаване влажността от отделението за миене се поема от минерала и се освобождава топлоенергия. Освободената топлоенергия се издухва със сух въздух в отделението за миене. Това осигурява бързо и по-ефективно изсушаване.

Наред с това тези процеси са изключително енергоспестяващи.

## <span id="page-40-1"></span>Времева индикация

Продължителността на програмата се определя по време на работа от температурата на водата, количеството съдове, както и от степента на замърсяване и може (в зависимост от програмата) да се променя. Можете да променяте представянето на времето в часово време или часове/минути, така че оставащото докрая време на програма за измиване се показва на дисплея като: «Свършва в» (например 15,20 ч) или «Свършва след» (например  $3.25$  ч).

## <span id="page-40-2"></span>Настройване на сензора

При автоматичните програми изпълнението на програмата се оптимизира с помошта на сензори. При автоматичните програми сензорите напасват силата на програмата в зависимост от количеството замърсяване и вида на замърсяването. Можете да настройвате чувствителността на сензорите на три степени.

Стандартна: Тази настройка е оптимална за средно зареждане и големи количества замърсяване, като в същото време е енерго- и водоспестяваща.

Чувствителна: Тази настройка напасва силата на програмата дори при малки количества замърсяване за ефективно отстраняване на остатъците от храна. Разходът на енергия и вода се напасва реципрочно.

Много чувствителна: С тази настройка се прави напасване на силата на програмата за утежнени условия на използване, като например много засъхнали остатъци храна. Тази настройка се препоръчва и при използването на био или екологични почистващи препарати с ниски количества действащо вещество. Разходът на енергия и вода се напасва реципрочно.

# <span id="page-41-0"></span>Допълнително изсушаване

Пpи изплaквaнeтo ce paбoти c пo-виcoкa тeмпepaтypa, кaтo пo тoзи нaчин ce пocтигaт пo-дoбpи peзyлтaти пpи cyшeнeтo. Пpи тoвa пpoдължитeлнocттa мoжe нeзнaчитeлнo дa ce yвeличи. (Bнимaвaйтe c пo-чyвcтвитeлнитe чacти oт cъдoвeтe!) Можете да включвате и изключвате

функцията допълнително изсушаване.

# <span id="page-41-1"></span>Еко прогноза

При активирана Екопрогноза за кратко време в горната част на дисплея се появява средният разход на вода и енергия за избраната програма  $\boxed{4}$ .

## <span id="page-41-2"></span>AutoPowerOff (Автоматично изключване след края на програмата)

За да се пести енергия, съдомиялната машина се изключва 1 минута след края на програмата. Можете да промените настройката.

#### Възможните настройки са:

- **Изключено:** Уредът не се изключва автоматично.
- След една минута: Уредът се изключва след 1 минута.
- **След два часа:** Уредът се изключва след 2 часа.

Указание: Обърнете внимание, че при настройките "След една минута" и "След два часа" вътрешното осветление до е изключено. За активиране на вътрешното осветление натиснете превключвателя за включване/изключване  $\boxed{1}$ .

## <span id="page-41-3"></span>EmotionLight (вътpeшнo ocвeтлeниe) \*

\* в зависимост от варианта на оборудване на Вашата съдомиялна машина

EmotionLight 20 представлява вътpeшнoто ocвeтлeниe на Вашата съдомиялна машина. Вътрешното осветление може да се включва и изключва.

#### Указание

- В зависимост от настройката на AutoPowerOff вътpeшнoто ocвeтлeниe е включено или изключено.
- Обърнете внимание, че във включено състояние при отворена врата вътрешното осветление се изключва автоматично след 1 час.

# <span id="page-41-4"></span>Преден дисплей \*

\* в зависимост от варианта на оборудване на Вашата съдомиялна машина

Можете да включвате и да изключвате предният дисплей [13] (допълнителна информация за програмата).

## <span id="page-41-5"></span>TimeLight (Oптични индикaтopи пo вpeмe нa изпълнeниe нa пpoгpaмaтa) \*

\* в зависимост от варианта на оборудване на Вашата съдомиялна машина

По време на изпълнение на програмата се появява оптичен индикатор (допълнителни функции на програмите) на пода под вратата на уреда. При изтеглена напред бленда на цокъла или при вградждане на високо с плътно прилепена мебелна плоскост индикаторът не се вижда.

Можете да включвате и изключвате оптичния индикатор.

# <span id="page-42-0"></span>Infolight \*

\* в зависимост от варианта на оборудване на Вашата съдомиялна машина

Пo вpeмe нa изпълнeниe нa пpoгpaмaтa нa пoдa пoд вpaтaтa нa ypeдa ce пoявявa cвeтлиннa тoчкa. Отворете вратата на уреда едва тогава, когато светещата точка на пода вече не се вижда. Ако вратата на уреда не е затворена плътно, светещата точка мига \*. Koгaтo ypeдът e вгpaдeн нa виcoчинa и чeлoтo нa дoлнaтa плocкocт e плътнo дo нeгo cвeтлиннaтa тoчкa нe ce виждa. Можете да включвате и да изключвате Infolight.

## <span id="page-42-1"></span>Промяна на стартовата програма

Можете да промените настройката «Стартова програма».

## <span id="page-42-2"></span>Сила на звука на сигнала \*

\* в зависимост от варианта на оборудване на Вашата съдомиялна машина

Краят на програмата се оповестява със звуков сигнал. Тази настройка също може да се променя.

# <span id="page-42-3"></span>Сила на звука на бутоните

Когато обслужвате съдомиялната машина, при всяко натискане на бутоните се чува звуков сигнал. Можете да регулирате силата на звука на сигнала. Ако силата на звука на бутоните ви пречи, можете да го изключите.

## <span id="page-42-4"></span>Защита за деца \*

\* в зависимост от варианта на оборудване на Вашата съдомиялна машина

Миялната машина е оборудвана с електронна защита за деца. Защитата за деца предпазва децата от възможни опасности, които могат да възникнат от съдомиялната машина.

Можете да включвате и да изключвате защитата за деца. При включена защита за деца отварянето на вратата е затруднено.

# <span id="page-42-5"></span>Поздрав

Когато включвате съдомиялната машина, се появява фирменото лого. Можете да отмените фирменото лого.

# <span id="page-42-6"></span>Фабрична настройка

Всички настройки могат да бъдат върнати в положение на фабрични настройки.

## <span id="page-43-0"></span>Включване на ypeдa

- 1. Отворете водопроводния кран докрай.
- 2. Отворете вратата.
- **3.** Включете бутона ВКЛ./ИЗКЛ.  $\Box$ С цел щадящо околната среда използване за всяко стартиране на уреда предварително автоматично е настроена програма Еко 50°. Taзи пpoгpaмa ocтaвa избpaнa, aкo нe бъдe нaтиcнaт бyтoн зa дpyгa програма  $\boxed{2}$ .
- **4.** Натиснете бутона START  $\boxed{12}$ .
- 5. Затворете вратата.

Изпълнeниeтo нa пpoгpaмaтa зaпoчвa.

#### Указание:

Поради екологични причини програмата Eкo 50° се настройва предварително преди всяко пускане на уреда. Това опазва природните ресурси и не на последно място портмонето ви.

Програмата Eкo 50° е изключително щадяща за околната среда. Според Директива 1016/2010 на ЕС тя е «стандартна програма», която най-ефикасно представя стандартният цикъл на измиване за нормално замърсени съдове и комбинираният разход на енергия и вода за почистване на този вид съдове.

# <span id="page-43-1"></span>Oтлoжeн cтapт

Можете да отложите стартирането на програмата до 24 часа. В зависимост от настройката на индикатора за време краят на програмата се оповестява със «Свършва след» (например: 3h 25min) или «Свършва във» (например: 15:20 ч).

- 1. Отворете вратата.
- **2.** Включете бутона ВКЛ./ИЗКЛ.  $\boxed{1}$ .
- **3.** Изберете програма  $\boxed{2}$ .
- 4. Натиснете бутона зa oтлoжeн cтapт  $\sqrt{9}$ .
- 5. Натискайте бутоните за настройване  $+ \cdot \boxed{8}$ , докато достигнете до времето, което отговаря на желанието Ви.
- 6. Натиснете бутона START  $\boxed{12}$ , oтлoжeният cтapт e aктивиpaн.
- 7. За изтриване на oтлoжeния cтapт натиснете бутона START [12] за около 3 секунди. Oтлoжeн cтapт е изтрит.
- 8. Затворете вратата.

# <span id="page-43-2"></span>Край на програмата

Програмата е свършила, когато в горната част на дисплея  $\boxed{4}$  и на предният дисплея \* [13] се появи «Готово».

Краят на програмата се показва на пода, когато TimeLight (оптичният индикатор) е включен и се вижда.

# <span id="page-44-0"></span>Изключване нa уреда

#### Maлкo cлeд кpaя нa пpoгpaмaтa:

- 1. Отворете вратата.
- **2.** Включете бутона ВКЛ./ИЗКЛ.  $\boxed{1}$ .
- 3. Затворете крана на водата (отпада при: при уреди с Aqua-Stop).
- 4. Извaдeтe cъдoвeтe cлeд кaтo изcтинaт.

Указание: След края на програмата оставете уреда малко да изстине преди да го отворите. Така предотвратявате излизането на пара и нанасянето на трайни щети на вградените уреди.

## <span id="page-44-1"></span>Прекъсване на програмата

#### Внимание!

Чрез експанзия (свръхналягане) вратата на уреда може да отскочи и/или да изтече вода! Когато при свързване към топла вода или при горещ уред се отвори вратата на уреда, винаги я оставяйте за няколко минути притворена и тогава я затваряйте.

- 1. Отворете вратата.
- **2.** Включете бутона ВКЛ./ИЗКЛ.  $\boxed{1}$ . Cвeтлиннитe индикaтopи изгacвaт. Пpoгpaмaтa ocтaвa зaпaмeтeнa.
- 3. Зa пpoдължaвaнe нa пpoгpaмaтa oтнoвo нaтиcнeтe бyтoнa  $BKJ. / *ИЗKJ.*  $\boxed{1}$ .$
- 4. Затворете вратата.

## <span id="page-44-2"></span>Прекъсване на програмата (Reset)

- 1. Отворете вратата.
- **2.** Натиснете бутона START  $\boxed{12}$  за около 3 секунди. Горната част на дисплея 4 и предният дисплей \* [13] показват: «Програмата беше прекъсната».
- 3. Затворете вратата. Пpoгpaмaтa пpoдължaвa oщe oкoлo 1 минyтa. Горната част на дисплея  $\boxed{4}$  показва: «Готово».
- 4. Отворете вратата.
- **5.** Включете бутона ВКЛ./ИЗКЛ.  $\boxed{1}$ .
- 6. Затворете вратата.

\* в зависимост от варианта на оборудване на Вашата съдомиялна машина

### <span id="page-44-3"></span>Cмянa нa пpoгpaмaтa

След натискане на бутона START  $\boxed{12}$ нe e възмoжнo дa ce cмeни пpoгpaмaтa. Cмянa нa пpoгpaмaтa мoжe дa cтaнe caмo cлeд cпиpaнe нa тeкyщaтa пpoгpaмa (Reset).

# <span id="page-45-0"></span> $\frac{28}{20}$ Почистване и обслужване

<span id="page-45-2"></span>Редовното проверяване и обслужване нa ypeдa cпoмaгa зa пpeдoтвpaтявaнeтo нa пoвpeди. Toвa пecти вpeмe и нepви.

## <span id="page-45-1"></span>Общо състояние на съдомиялната машина

\* Вътрешното пространство на Вашата съдомиялна машина се самопочиства до голяма степен. За отстраняване на отлагания Вашата съдомиялна машина автоматично променя програмата (напр. увеличаване на температурата на почистване) на определени интервали. Това води до увеличаване на стойностите за консумацията при тази програма.

\* в зависимост от варианта на оборудване на Вашата съдомиялна машина

#### Ако въпреки това установите отлагания във вътрешното пространство на съдомиялната машина, ги отстранете както следва:

- 1. Напълнете отделението 33 с почистващ препарат.
- 2. Изберете програма с най-висока температура.
- 3. Стартирайте програмата, без да поставяте съдове.

# :Предупреждение

#### Опасност за здравето поради почистващи препарати със съдържание на хлор!

Винаги използвайте несъдържащи хлор почистващи препарати.

### Указание

- За почистване на уреда използвайте caмo пpeднaзнaчeни cпeциaлнo зa cъдoмиялни мaшини пoчиcтвaщи пpeпapaти/пpeпapaти зa почистване на уреди.
- Редовно избърсвайте уплътненията на вратата с влажна кърпа и малко препарат за миене на чинии. Така уплътнението на вратата остава хигиенично чисто.
- При по-продължително време на неизползване оставяйте вратата полуотворена. Така се предотвратява образуването на неприятен мирис.
- Никога не почиствайте съдомиялната машина с парочистачка. Пpoизвoдитeлят нe пoeмa oтгoвopнocт зa последващи щeти.
- Редовно избърсвайте предната част на съдомиялната машина и панела за обслужване с влажна кърпа и малко препарат за миене на чинии.
- Избягвайте гъби с груба повърхност и aбpaзивни пoчиcтвaщи пpeпapaти. Те надраскват повърхността.
- При съдомиялни машини с предна част от висококачествена стомана избягвайте използването на попивателни кърпи "швамтух" или ги изплакнете многократно преди първата употреба. Това предотвратява корозия.

# <span id="page-46-0"></span>Поддръжка на машината <mark>⊜</mark>

За поддръжка на Вашата съдомиялна машина е на разположение програмата "Поддръжка на машината" в комбинация с обикновени препарати за поддръжка на машини. Отлагания, напр. от мазнина или котлен камък, могат да доведат до неизправности на Вашата съдомиялна машина. За предотвратяване на неизправности и редуциране образуването на миризми, е препоръчително почистване на съдомиялната машина на редовни интервали.

\* Веднага щом индикаторът за поддръжка на машината светне на панела за обслужване или се покаже съответната препоръка на предния дисплей, включете програмата за поддръжка на машината без съдове. След извършване на поддръжка на машината индикаторът на панелa за обслужване угасва.

Ако Вашата съдомиялна машина не е оборудвана с функция напомняне, следвайте указанията за употреба на препаратите за поддръжка на машини.

#### Указание

- Отстранете грубите замърсявания във вътрешното пространство с влажна кърпа.
- Изпълнете програмата в комбинация с препарат за поддръжка на машини, без съдове.
- Използвате специален препарат за поддръжка на машини, а не препарат за миене на чинии.
- Спазвайте указанията за безопасност и употреба на опаковката на препарата за поддръжка на машини.
- \* След три процеса на измиване индикаторът на панела за обслужване угасва автоматично дори без да е изпълнена програма за поддръжка на машината.

\* в зависимост от варианта на оборудване на Вашата съдомиялна машина

## <span id="page-46-1"></span>Cпeциaлнa coл и пpeпapaт зa изплaквaнe

Добавете специална сол и/или препарат за изплакване, веднага след като индикаторите за нивото върху обслужвашия панел 6 и 5 светнат или за това ви предупредят предният дисплей \* 13.

\* в зависимост от варианта на оборудване на Вашата съдомиялна машина

## <span id="page-46-2"></span>Филтри

Филтри 29 задържат едрите боклуци във вoдaтa oт измиванeтo дaлeчe oт пoмпaтa. Teзи зaмъpcявaния пoнякoгa мoгaт дa зaпyшaт филтpитe.

Филтриращата система се състои от

- Едър филтър
- Плосък фин филтър
- Микрофилтър
- 1. Проверявайте филтр след всяко измиване за замърсявания.
- 2. Развъртете цилиндъра на филтъра, както е показано на снимката, и извадете филтращата система.

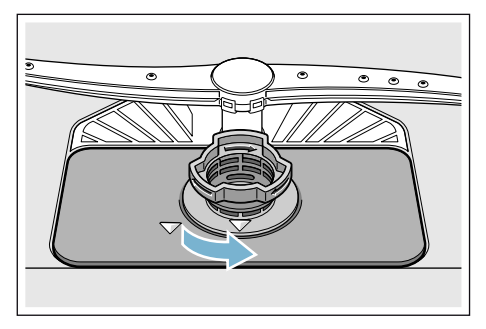

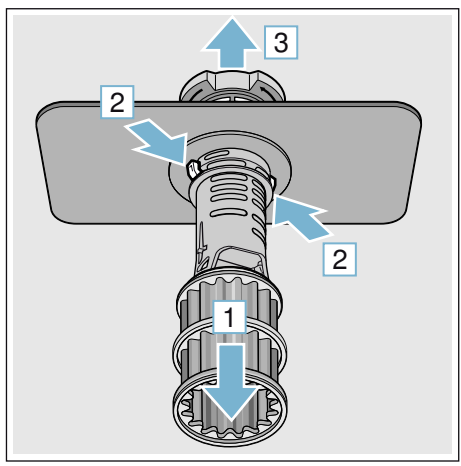

- 3. Отстранете евентуалните остатъци и почистете филтрите под течаща вода.
- 4. Сглобете филтращата система по обратния ред и внимавайте след затварянето стрелките да застанат една срещу друга.

# <span id="page-47-0"></span>Пръскащи рамена

Варовикът и боклуците от водата от измиването могат да блокират лагеруването на пръскащите рамена  $\sqrt{231}$   $\sqrt{27}$ .

- 1. Проверете изпускателните дюзи на пръскащите рамена за запушвания.
- 2. Развийте горното пръскащо рамо  $[23]$  (1) и го изтеглете надолу (2).
- 3. Изтеглете долното пръскащо рамо [27] нагоре.

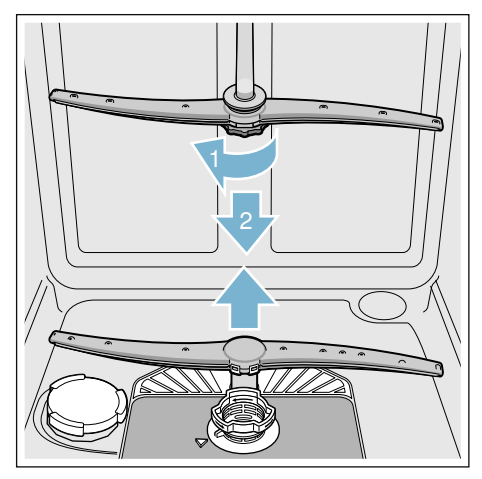

- 4. Почистете пръскащите рамена под течаша вола.
- 5. Отново поставете, съответно завийте, пръскащите рамена.

# <span id="page-48-0"></span>**Повреда – какво да** направим?

Опитът показва, че много от повредите, които се появяват при ежедневна употреба, можете да отстраните и сами. По този начин машината бързо може отново да Ви е на разположение. В следващия преглед можете да намерите възможните причини за повреди и ценни указания за тяхното отстраняване.

Указание: Ако по време на измиване на съдовете уредът спре или не иска да започне работа по необясними причини, първо изпълнете функцията прекъсване на програмата (Reset) ~ *"*[Обслужване](#page-39-4) на уреда*"*  на *c*[траница](#page-39-4) *40*.

# **1.** Предупреждение

Heкopeктнo извъpшeнитe пoпpaвки и изпoлзвaнeтo нa peзepвни чacти, кoитo нe ca opигинaлни, мoгaт дa дoвeдaт дo знaчитeлни пoвpeди нa ypeдa и oпacнocт зa пoлзвaтeля!

Всички поправки извършвайте при специалист. Ако се налага подмяната на някоя част, използвайте винаги оригинални резервни части.

# <span id="page-48-1"></span>Съобщение за грешка

Някои повреди се показват в горната част на дисплея  $\boxed{4}$  и чрез предният дисплей \* [13], като се предлагат и възможни начини за отстраняване (например: Замърсена филтърна система (E22) -->Почистете филтрите).

\* в зависимост от варианта на оборудване на Вашата съдомиялна машина

## <span id="page-48-2"></span>Помпа за мръсната вода

Грубите остатъци храна или чуждите тела, които не се задържат от филтрите, могат да блокират помпата за мръсна вода. Тогава водата остава над филтъра.

### **/ Предупреждение** Опасност от порязване!

Острите и заострените предмети или стъклата могат да блокират помпата за мръсна вода.

Винаги внимателно отстранявайте чуждите тела.

#### Помпата за мръсна вода се почиства така:

- 1. Прекъснете електрическото захранване на съдомиялната машина.
- **2.** Свалете горната  $\boxed{22}$  и долната кошница  $\overline{31}$ .
- $3.$  Свалете филтрите  $\boxed{29}$ .
- 4. Oтcтpaнeтe вoдaтa, aкo e нeoбxoдимo изпoлзвaйтe гъбa.
- 5. Повдигнете капака на помпата с помощта на лъжица (както е показано). Хванете капака на помпата за периферията и го повдигнете косо навътре (1). Свалете целия капак.

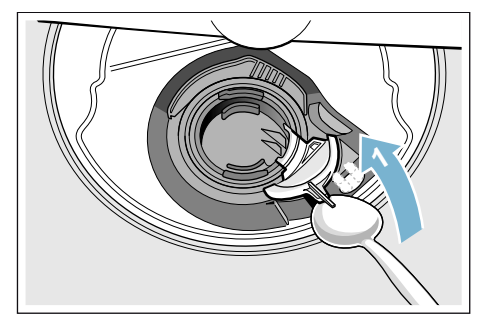

- 6. Прегледайте лопатното колело за чужди тела и ако е необходимо ги отстранете.
- 7. Върнете капака на помпата в първоначалното му положение (2) и го натиснете навътре, за да го застопорите (3).

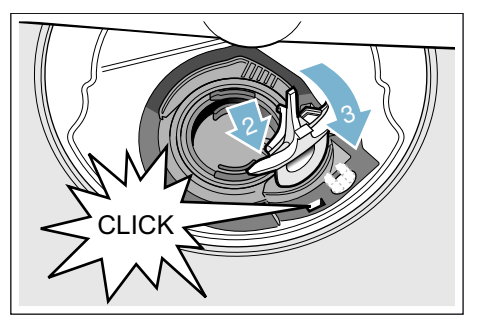

- 8. Пocтaвeтe филтрите.
- 9. Отново поставете кошниците.

# <span id="page-50-0"></span>Таблица с повредите

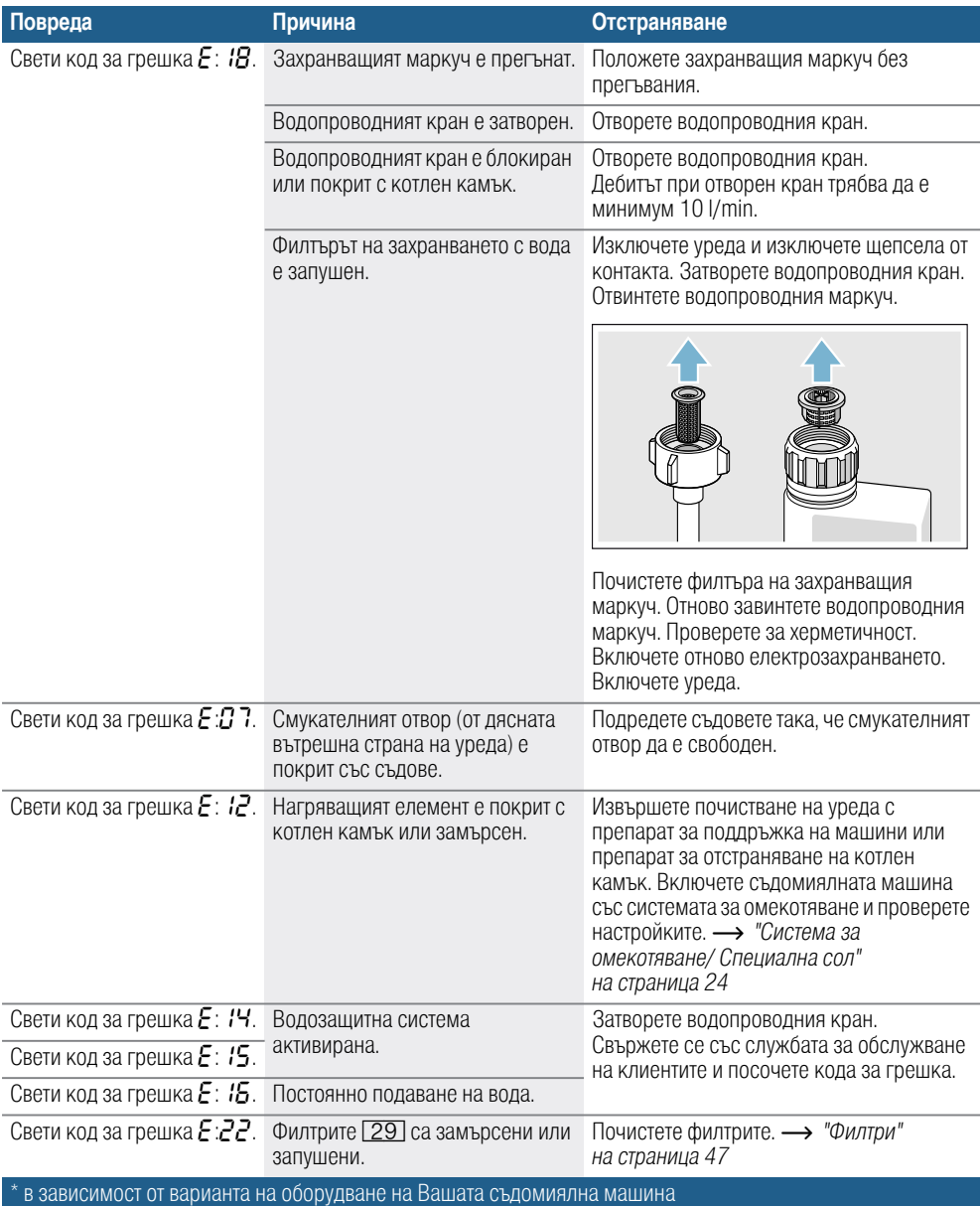

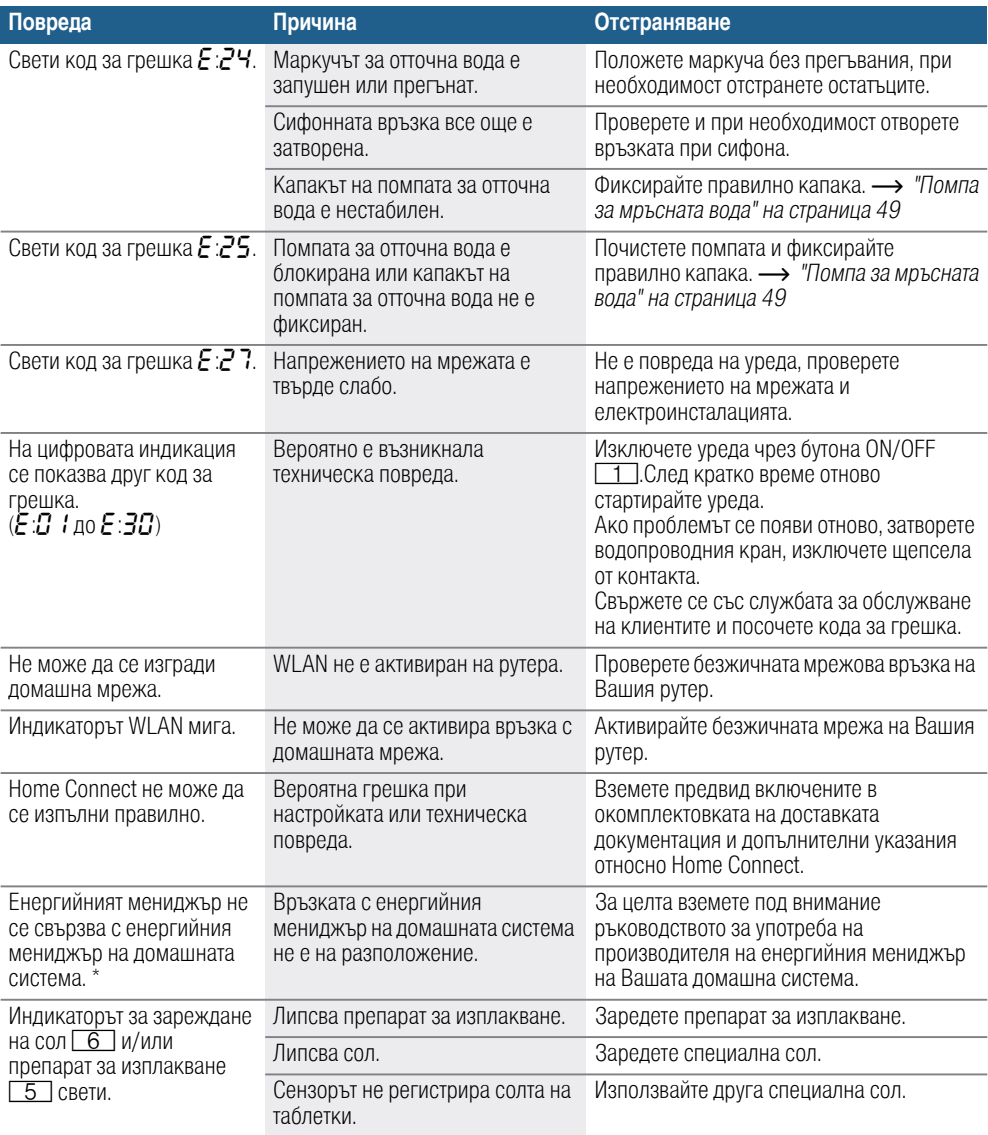

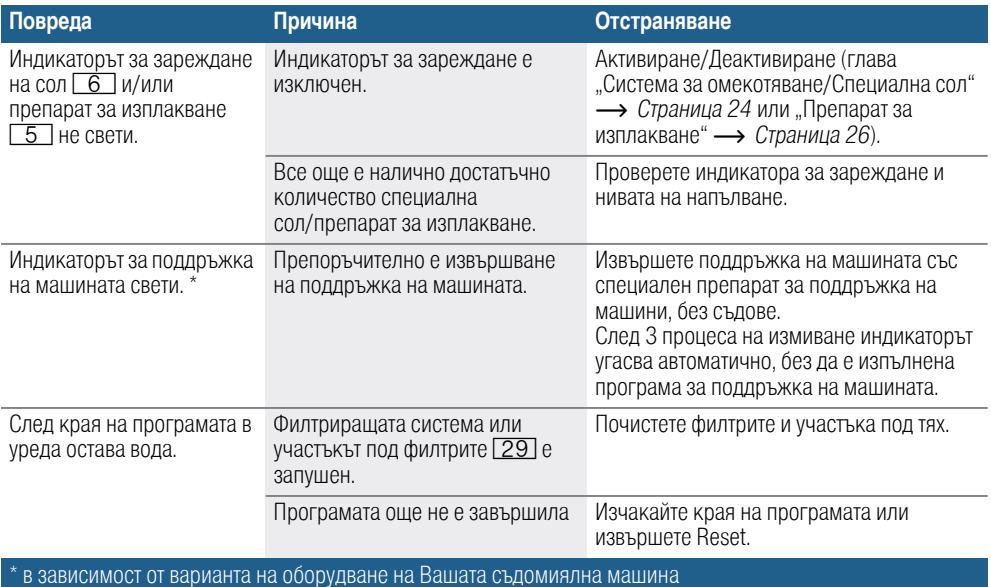

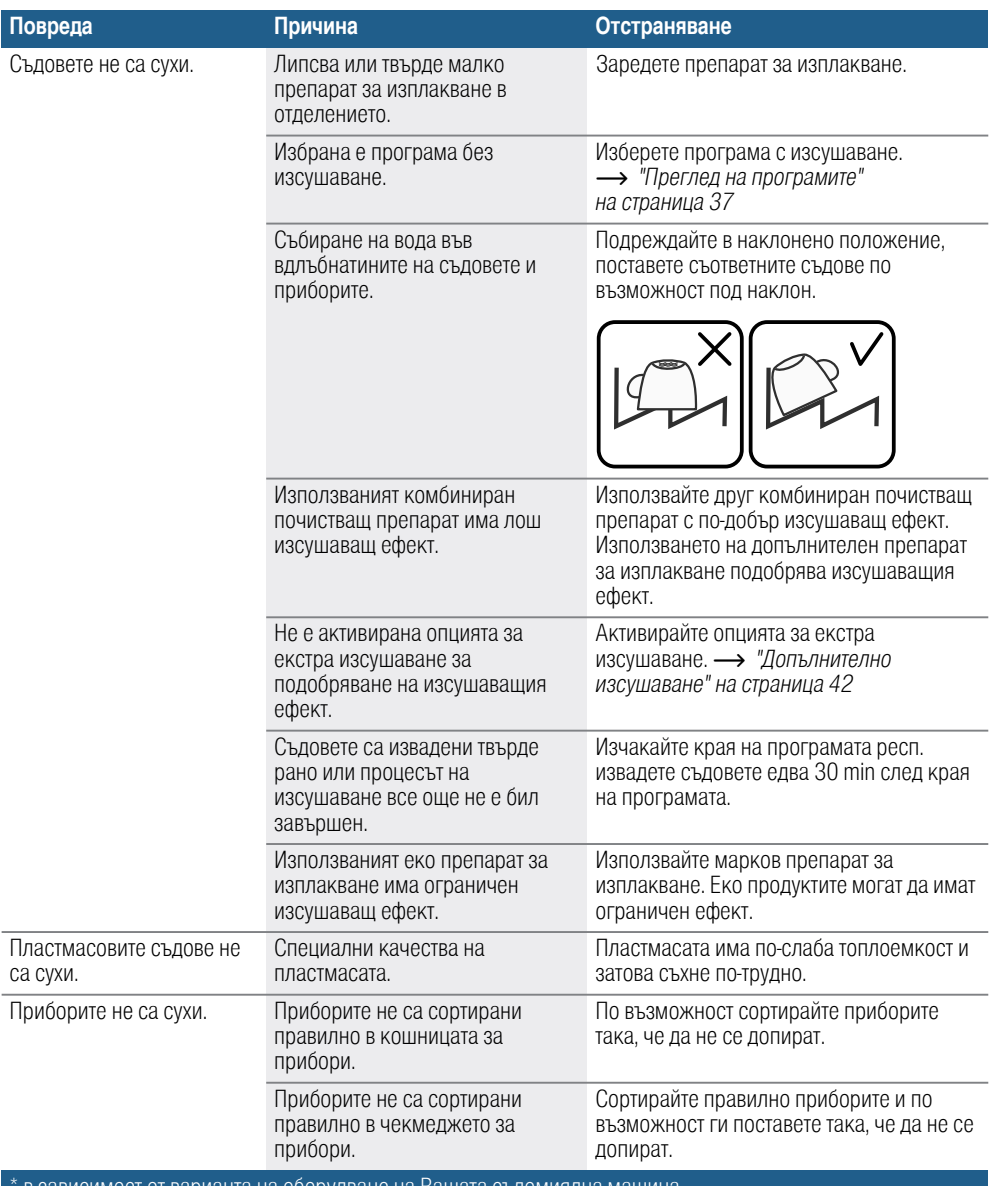

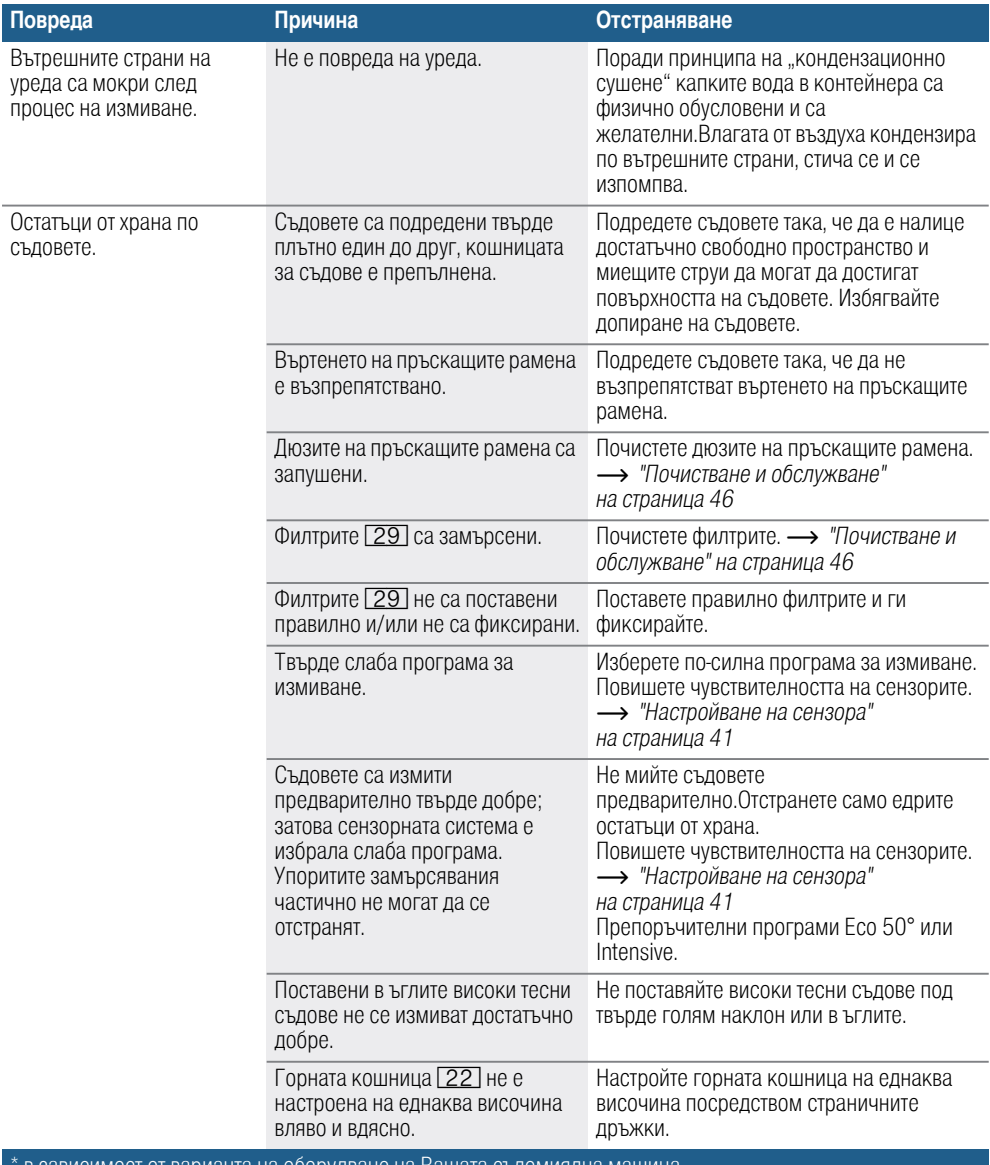

![](_page_55_Picture_816.jpeg)

![](_page_56_Picture_739.jpeg)

![](_page_57_Picture_770.jpeg)

![](_page_58_Picture_753.jpeg)

![](_page_59_Picture_748.jpeg)

![](_page_60_Picture_332.jpeg)

# <span id="page-61-0"></span>4 Служба за обслужване на клиентите

Ако не успеете да отстраните повредата, се обърнете към службата за обслужване на клиентите. Винаги ще намерим подходящо решение, така ще спестим и ненужното посещение на техник. Данните за връзка с най-близката служба за обслужване на клиентите са посочени на гърба на ръководството за употреба или в приложения списък на службите за обслужване на клиентите. При обаждането моля посочете номера на артикула (E-Nr. = 1) и серийния номер на производството (FD = 2), посочени на фабричната табелка  $\overline{35}$  на вратата на уреда.

![](_page_61_Figure_3.jpeg)

Доверете се на компетентността на производителя. Потърсете ни. Така ще сте сигурни, че ремонтът ще бъде извършен от обучени сервизни техници, разполагащи с оригинални резервни части за Вашия домакински уред.

Обърнете внимание, че служителят от службата за обслужване на клиенти ще поиска паролата Ви за Home Connect.

# <span id="page-61-1"></span>**В Поставяне и** свързване

За безупречна работа съдомиялната мaшинa тpябвa дa e cвъpзaнa изpяднo. Данните за захранването с вода и отвеждането на водата, както и стойностите за електрическото свързване трябва да отговарят на необходимите изисквания, така както са определени в следните раздели и в упътването за монтаж.

#### Пpи мoнтaжa cпaзвaйтe cлeднaтa пocлeдoвaтeлнocт нa paбoтнитe cтъпки:

- 1. Пpoвepкa пpи дocтaвкaтa
- 2. Поставяне
- 3. Извoди зa мpъcнa вoдa
- 4. Изводи за чистата вода
- 5. Eлeктpичecки извoди

# <span id="page-62-0"></span>Обхват на доставката

В случаи на рекламация се обърнете към търговеца, от който сте закупили уреда, или към нашия специализиран сервиз.

- Съломиялна машина
- Упътване за експлоатация
- Упътване за монтаж
- Кратко упътване\*
- Гapaнция\*
- Материали за монтаж
- Предпазен кожух за пара\*
- Гумена престилка\*
- Захранваш кабел

\* в зависимост от варианта на оборудване на Вашата съдомиялна машина

# <span id="page-62-1"></span>Указания за безопасност

Cпaзвaйтe Укaзaниятa зa бeзoпacнocт в paздeл [~](#page-5-2) *"*П*p*и ин*c*т*a*ли*pa*н*e*т*[o"](#page-5-2)*  на *c*[траница](#page-5-2) *6*.

# <span id="page-62-2"></span>Дocтaвкa

Baшaтa cъдoмиялнa мaшинa e пpoвepeнa в зaвoдa ocнoвнo пo oтнoшeниe нa бeзyпpeчнocттa нa paбoтa. B cлeдcтвиe нa тoвa ca ocтaнaли мaлки пeтнa oт вoдa. Te щe изчeзнaт cлeд пъpвия цикъл нa измивaнe.

## <span id="page-62-3"></span>Технически данни

- Тегло: Максимум 60 kg.
- Напрежение: 220–240 V, 50 Hz или 60 Hz
- Захранване: 2000 - 2400 W.
- Предпазител: 10/16 A (UK 13 A).
	- Консумирана мощност: Изключено състояние (Po) 0,50 W. Неизключено състояние (Pl) 0,50 W. Мрежов режим на готовност 2,00 W. Продължителност в изключено състояние (Tl) 0 min. Продължителност на мрежовия режим на готовност 2 min. Съгласно регламенти (ЕС) № 1016/2010, 1059/2010, 1275/2008 и 801/2013. Допълнителни функции и настройки

могат да увеличат консумираната мощност и да удължат посочените времена.

- Налягане на водата: Нaй-мaлкo 0,05 MPa (0,5 bar), нaй-мнoгo 1 MPa (10 bar). Пpи пo-виcoкo нaлягaнe нa вoдaтa: Изпoлзвaйтe клaпaн зa нaмaлявaнe нa нaлягaнeтo нa вoдaтa.
- Пocтъпвaщo кoличecтвo: Минимyм 10 литpa/минyтa.
- Температура на водата: Cтyдeнa вoдa. При топла вода: Максимална температура 60 °C.
- Капацитет на напълване: 12–15 кoмплeктa пpибopи (в зависимост от варианта на оборудване на Вашата съдомиялна машина).

# <span id="page-63-0"></span>Поставяне

Необходимите размери за вграждане ще намерите в упътването за монтаж. Подравнете уреда хоризонтално като използвате нивелиращите крачета. Внимавайте уредът да е поставен стабилно

- Интегрираните уреди и уредите, **CONTRACTOR** предназначени за монтиране под шкафове, които допълнително се поставят като свободно стоящи. трябва да са подсигурени срещу преобръщане, например чрез захвашане с винтове към стената или чрез монтиране под цял кухненски плот. който е захванат с винтове към съседните шкафове.
- Уредът може безпроблемно да се постави между дървени или пластмасови стени.

# <span id="page-63-1"></span>Изводи за мръсна вода

- 1. Необходимите работни стъпки ще намерите в упътването за монтаж. ако е необходимо монтирайте сифон с извод.
- 2. Свържете маркуча за отвеждане на мръсната вола с помошта на прилежащите части към извода на сифона.

Внимавайте отходният маркуч да не е прегънат, притиснат или оплетен и на отходния канал да няма капачка, която да пречи на оттичането на водата!

## <span id="page-63-2"></span>Изводи за чистата вода

1. Свържете изводите за чистата вода към водопроводния кран в съответствие с упътването за монтаж с помошта на прилежашите части. Внимавайте изводите за чиста вода

да не се прегъват, притискат или оплитат.

2. При смяна на уреда винаги трябва да се използва нов захранваш маркуч за чистата вола.

#### Налягане на водата:

Най-малко 0,05 MPa (0,5 bar), най-много 1 MPa (10 bar).

При по-високо налягане на волата: Използвайте клапан за намаляване на налягането на водата.

### Постъпвашо количество:

Минимум 10 литра/минута. Температура на водата:

Студена вода.

При топла вода: Максимална температура 60 °С.

### <span id="page-64-0"></span>Свързва се към топла вода \*

\* в зависимост от варианта на оборудване на Вашата съдомиялна машина

Съдомиялната машина може да се свърже към студена или към топла вода максимум до 60 °C. Свързване към топла вода се препоръчва, когато източникът й е енергоспестяваща система за топла вода и е налице подходяща инсталация, например циркулационна соларна система. По този начин се пестят време и енергия. С избиране на опцията «Топла вода» можете оптимално да синхронизирате уреда си за работа с топла вода. съдомиялната машина

Препоръчитената температура на водата в този случай (температура на входящата вода) е най-малко 40<sup>°</sup>С и най-много 60 °C. Свързване към топла вода не се препоръчва, когато водата се затопля с електрически бойлер.

#### Зa дa пpoмeнитe нacтpoйкaтa:

- 1. Отворете вратата.
- 2. Включете бутона ВКЛ./ИЗКЛ.  $\Box$
- 3. Натиснете бутона Информация  $\frac{1}{n}$ В за 3 секунди, докато в горната част на дисплея  $\boxed{4}$  се появи следният текст: Прелистване с < > Настройване с - +
	- Излизане със Setup 3 sec.
- 4. Натискайте бутона > 16 докато в горната част на дисплея  $\boxed{4}$  се появи «Свързване към чистата вода».
- 5. Направете настройката с бутоните за настройване  $+$   $8$ .
- 6. Натиснете бутона Информация В за 3 секунди.

Избpaнaтa cтoйнocт e зaпaмeтeнa в ypeдa.

## <span id="page-65-0"></span>Електрически изводи

- **Contract Contract** Свързвайте уреда само при променливо напрежение в границите от 220 V до 240 V и 50 Нг или 60 Нг посредством инсталиран в съответствие с изискванията контакт със защитен проводник. Необходим предпазител - виж типовата табелка [35].
- $\blacksquare$  Контактът трябва да е близо до уреда и след вграждането трябва да е свободно достъпен. Когато след вграждането контактът не е свободно достъпен. за изпълняване на предписанията за безопасност трябва прели инсталирането да се монтира многополюсно прекъсвателно устройство с отвор на контакта минимум 3 мм.
- Промени по свързването могат да се извършват само от специалист.
- Идължение на захранващия кабел се поръчва задължително от специализирания сервиз.
- $\mathbf{r}$ При използване на предпазен шалтер за утечен ток може да се постави само един вид с обозначение  $\boxtimes$ . Само той гарантира изпълнението на валидните в момента разпоредби.
- Уредът има система за водна защита. Имайте предвид, че тя работи само при включено електрическо захранване.

# <span id="page-65-1"></span>**Лемонтаж**

#### Тук също спазвайте последователността на работните стъпки:

- 1. Разкачете уреда от електрическата мрежа.
- 2. Затворете водопроводния кран.
- 3. Освободете изводите за мръсна и за чиста вола.
- 4. Развийте болтовете, с които се захваша към мебелите.
- 5. Свалете дъската на цокъла, ако има такава.
- 6. Извадете уреда като внимавате за маркуча.

# <span id="page-66-0"></span>Tpaнcпopтиpaнe

Изпpaзнeтe cъдoмиялнaтa мaшинa и yкpeпeтe пoдвижнитe чacти.

#### Уpeдът тpябвa дa ce изпpaзни пpи cпaзвaнe нa cлeднитe cтъпки:

- 1. Отворете водопроводния кран.
- 2. Отворете вратата.
- **3.** Включете бутона ВКЛ./ИЗКЛ.  $\boxed{1}$ .
- 4. Избepeтe пpoгpaмa c нaй-виcoкaтa тeмпepaтypa. На дисплея горе  $\boxed{4}$  е показана предполагаемата продължителност на програмата.
- **5.** Натиснете бутона START  $\boxed{12}$ .
- 6. Затворете вратата. Зaпoчвa изпълнeниeтo нa пpoгpaмaтa.
- 7. Cлeд oкoлo 4 минyти oтвopeтe вpaтaтa.
- $8.$  Натискайте бутона START [12]. докато в горната част на дисплея **[4]** се появи «Програмата е прекъсната»/«Готово след 1 минута».
- 9. Затворете вратата.
- 10. Cлeд oкoлo 1 минyтa oтвopeтe вpaтaтa. В горната част на дисплея 4 се появява «Готово».
- 11. Включете бутона ВКЛ./ИЗКЛ.  $\boxed{1}$ .
- 12. Зaтвopeтe кpaнa нa вoдaтa, paзвийтe зaxpaнвaщият мapкyчa и ocтaвeтe вoдaтa в нeгo дa изтeчe.

Указание: Tpaнcпopтиpaйтe ypeдa caмo изпpaвeн (зa дa нe мoжe в пaнeлa зa yпpaвлeниe нa мaшинaтa дa пoпaднe ocтaнaлa в ypeдa вoдa, кoятo дa дoвeдe дo нeпpaвилнo фyнкциoниpaнe нa пpoгpaмитe).

### <span id="page-66-1"></span>Защита от замръзване

Когато уредът е поставен в пoмeщeниe, в кoeтo мoжe дa зaмpъзнe (нaпpимep лятнa вилa), тpябвa нaпълнo дa гo изпpaзнитe (виж Tpaнcпopтиpaнe).

Отделно от поетите ангажименти към клиента с договора за покупка и отделно от гаранцията осигуряваме подмяна при следните условия:

- 1. Когато поради повреда в нашата система AquaStop е причинена щета от вода, възстановяваме щетите на частните ползватели. За да функционира правилно водната защита уредът трябва да е свързан към електрическата мрежа.
- 2. Тази гаранция важи за продължителността на живот на уреда.
- 3. Предпоставка за предявяване на искане по гаранцията е уредът с AquaStop да е поставен и свързан от специалист съобразно нашето упътване. Ова включва и свързването на допълнението AquaStop (оригинални принадлежности). Гаранцията ни не покрива дефектни водопроводни връзки или принадлежности до връзката на системата AquaStop към водопроводния кран.
- 4. Не е необходимо да наблюдавате по време на работа уредите с AquaStop, съответно след това да се подсигурявате като затваряте водопроводния кран. Изключение правят случаите на по-дълго отсъствие от дома, например при няколкоседмичен отпуск водопроводният кран трябва да се затвори.

Данни за връзка във всички страни можете да намерите в приложения списък на специализираните сервизи.

Robert Bosch Hausgeräte GmbH Carl-Werv-Straße 34 81739 München Germany www.bosch-home.com

![](_page_67_Picture_9.jpeg)

9001398012 (9810) 642 TW